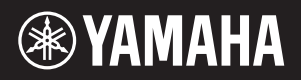

# AVANTGRAND NU1X

Uživatelská příručka Používateľská príručka

Przed rozpoczęciem korzystania z instrumentu należy<br>**POdręcznik użytkownika** przeczytać rozdział "ZALECENIA" na stronach 5–6. Przed rozpoczęciem korzystania z instrumentu należy przeczytać rozdział "ZALECENIA" na stronach 5-6.

> Před použitím nástroje si přečtěte část "BEZPEČNOSTNÍ ZÁSADY" na stranách 5 a 6.

> Skôr ako začnete používať tento nástroj, prečítajte si časť "BEZPEČNOSTNÉ OPATRENIA" na strane 5-6.

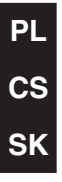

### **OBSERVERA!**

Apparaten kopplas inte ur växelströmskällan (nätet) så länge som den ar ansluten till vägguttaget, även om själva apparaten har stängts av.

**ADVARSEL:** Netspændingen til dette apparat er IKKE afbrudt, sålænge netledningen sidder i en stikkontakt, som er tændt — også selvom der er slukket på apparatets afbryder.

**VAROITUS:** Laitteen toisiopiiriin kytketty käyttökytkin ei irroita koko laitetta verkosta.

(standby)

Číslo modelu, sériové číslo, požadavky na napájení a další údaje naleznete na identifikačním štítku na spodní straně jednotky nebo v jeho blízkosti. Napište toto číslo do pole níže a uschovejte tuto příručku na bezpečném místě. V případě krádeže budete moci nástroj identifikovat.

### **Číslo modelu**

**Sériové číslo**

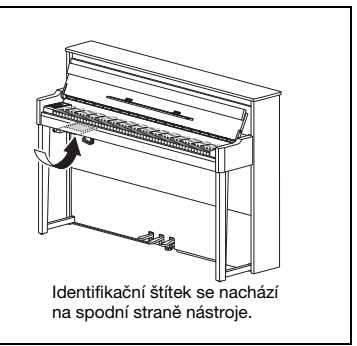

(bottom\_cs\_01)

# <span id="page-4-0"></span>BEZPEČNOSTNÍ ZÁSAD NÁSTROJ POUŽÍVEJTE AŽ PO DŮKLADNÉM PŘEČTENÍ

# <span id="page-4-1"></span>NÁSLEDUJÍCÍ ČÁSTI

Uchovávejte tuto příručku na bezpečném a snadno přístupném místě pro pozdější potřebu.

# UPOZORNĚNÍ

**Vždy postupujte podle níže uvedených základních bezpečnostních zásad, jinak by mohlo dojít k vážnému poranění nebo i smrtelnému úrazu způsobenému elektrickým proudem, požárem atd. Dodržujte následující bezpečnostní pokyny (nejsou však úplné):**

### Zdroj napájení a napájecí kabel

- Neumisťujte napájecí kabel ke zdrojům tepla, jako jsou ohřívače nebo radiátory. Také kabel příliš neohýbejte ani jinak nepoškozujte. Nepokládejte na něj těžké předměty.
- Používejte jen napětí určené pro tento nástroj. Požadované napětí se nachází na identifikačním štítku na nástroji.
- Používejte výhradně dodaný napájecí kabel a zástrčku.
- Pravidelně kontrolujte elektrickou zástrčku a odstraňte případné nečistoty a prach.

### Neotevírat

• Nástroj neobsahuje žádné součásti, které by uživatel mohl sám opravit. Nástroj neotevírejte ani se jej nepokoušejte jakkoli demontovat či upravovat jeho vnitřní části. Pokud si budete myslet, že nástroj nefunguje správně, přestaňte jej ihned používat a nechejte jej prohlédnout kvalifikovaným servisním technikem společnosti Yamaha.

### Umístění (pokud nástroj podporuje funkci Bluetooth)

(Informace o tom, zda nástroj podporuje funkci Bluetooth, získáte na [str. 40](#page-39-0).)

- Rádiové vlny mohou mít vliv na zdravotnické elektronické přístroje.
	- Výrobek nepoužívejte v blízkosti zdravotnických přístrojů nebo v oblastech, ve kterých je zakázáno používání rádiových vln.
	- Výrobek nepoužívejte do vzdálenosti 15 cm od osob s kardiostimulátorem.

### Voda

- Nevystavujte nástroj dešti, nepoužívejte v blízkosti vody ani v mokrém či vlhkém prostředí. Nepokládejte na něj nádoby s tekutinami (například vázy, sklenice či skleničky), které by se mohly vylít do nástroje. Pokud do nástroje vnikne tekutina (např. voda), ihned vypněte napájení a odpojte napájecí kabel ze zásuvky. Potom nechejte nástroj prohlédnout kvalifikovaným servisním technikem společnosti Yamaha.
- Máte-li mokré ruce, nikdy se nedotýkejte elektrické zásuvky.

### Oheň

• Nepokládejte na nástroj hořící předměty, jako například svíčky. Takový předmět by se mohl převrhnout a způsobit požár.

### Pokud nástroj funguje nestandardně

- Pokud dojde k jednomu z následujících problémů, nástroj okamžitě vypněte pomocí přepínače napájení a odpojte zástrčku od elektrické zásuvky. Potom zařízení nechejte prohlédnout servisním technikem společnosti Yamaha.
	- Napájecí kabel nebo zástrčka se jakkoli poškodí.
	- Cítíte neobvyklý zápach nebo z nástroje vychází kouř.
	- Do nástroje pronikly nějaké předměty.
	- Při použití nástroje se přeruší zvuk.

# VAROVÁNÍ

**Aby nedošlo k poranění, poškození nástroje či jiné majetkové škodě, vždy postupujte podle níže uvedených základních bezpečnostních zásad. Dodržujte následující bezpečnostní pokyny (nejsou však úplné):**

### Zdroj napájení a napájecí kabel **Valencia (Umístění** Umístění

- Nepřipojujte nástroj ke zdroji napájení prostřednictvím prodlužovací šňůry s více zásuvkami. Mohlo by dojít ke snížení kvality zvuku nebo i přehřátí zásuvky.
- Při odpojování elektrické zástrčky od nástroje nebo elektrické zásuvky vždy tahejte za zástrčku, nikdy za kabel. Pokud byste tahali za kabel, mohl by se poškodit.
- Pokud nebudete nástroj delší dobu používat nebo při bouřce, zástrčku napájecího kabelu odpojte ze zásuvky zdroje napájení.

- Nepokládejte nástroj do nestabilní pozice, jinak by mohl spadnout a poškodit se.
- Při přepravě či přemísťování nástroje je nutné použití dvou či více osob. Pokud se nástroj pokusíte zdvihnout bez pomoci, můžete si poškodit záda či se jiným způsobem zranit. Mohlo by také dojít k poškození nástroje.
- Před přemístěním nástroje nejprve odpojte všechny kabely, abyste předešli poškození kabelů a poraněním osob, které o ně mohou zakopnout.
- Při volbě místa pro nástroj dbejte, aby byla elektrická zásuvka snadno přístupná. V případě jakýchkoli potíží nástroj okamžitě vypněte pomocí přepínače napájení a odpojte zástrčku ze zásuvky. Pokud nástroj vypnete pomocí přepínače napájení, neustále do něj bude proudit elektřina, i když jen minimální množství. Pokud nebudete nástroj používat delší dobu, nezapomeňte odpojit napájecí kabel od elektrické zásuvky.

• Přestože byly dřevěné součásti tohoto nástroje navrženy a vyrobeny s ohledem na životní prostředí a zdraví zákazníků, mohou zákazníci v některých vzácných případech z povrchového materiálu a lepidla cítit neobvyklý zápach nebo mít z těchto materiálů podrážděné oči.

Těmto problémům se můžete vyhnout následujícím způsobem:

- 1. Důkladně několik dní po rozbalení větrejte místnost, ve které byl tento nástroj nainstalován, protože byl před přepravou zabalen do hermeticky uzavřeného obalu, aby během přepravy nebyl nijak poškozen.
- 2. Pokud je místnost, ve které je nástroj nainstalován, příliš malá, doporučujeme ji průběžně nadále větrat (denně nebo v pravidelných intervalech).
- 3. Pokud nástroj necháte po delší dobu v uzavřené místnosti při vysoké teplotě, vyvětrejte místnost, snižte teplotu (pokud je to možné) a teprve potom nástroj začněte používat.

### Připojení

- Před připojením nástroje k jiným elektronickým zařízením vždy vypněte napájení všech zařízení. Před zapnutím nebo vypnutím napájení všech zařízení snižte jejich hlasitost na minimum.
- Chcete-li nastavit požadovanou úroveň hlasitosti, nastavte hlasitost všech zařízení na minimum a postupně ji zvyšujte.

### Pokyny k manipulaci

- Nestrkejte prsty ani ruce do žádných otvorů či štěrbin na krytu nebo nástroji. Dávejte také pozor na to, abyste si prsty nepřivřeli při zavírání krytu nástroje.
- Nezavíreite kryt zbytečně velkou silou. Kryt je vybaven mechanismem SOFT-CLOSE™, který zaručuje pomalé sklápění. Používání přílišné síly při zavírání krytu by mohlo poškodit mechanismus SOFT-CLOSE™ a potenciálně vést ke zranění rukou nebo prstů, které by se mohly dostat pod dopadající kryt.
- Nikdy do otvorů či štěrbin na krytu klaviatury, ovládacím panelu či klaviatuře nestrkejte ani nevhazujte papír ani kovové či jiné předměty. Mohlo by dojít k poranění, poškození nástroje nebo jiného majetku, nebo funkčnímu selhání.
- O nástroj se neopírejte a nepokládejte na něj těžké předměty a při použití tlačítek, přepínačů a konektorů nepoužívejte nadměrnou sílu.
- Nepoužívejte nástroj, zařízení anebo sluchátka delší dobu při vyšší nebo nepříjemné úrovni hlasitosti, mohlo by dojít k trvalému poškození sluchu. Pokud máte potíže se sluchem nebo vám zvoní v uších, navštivte lékaře.

### Používání stoličky (je-li dodána)

- Nepokládejte stoličku do nestabilní pozice, jinak by mohla spadnout a poškodit se.
- Zacházejte se stoličkou opatrně a nestoupejte na ni. Použití stoličky jako nářadí, štaflí nebo pro jiný účel může způsobit nehodu či poranění.
- Na stoličce smí sedět jen jedna osoba, jinak by mohlo dojít k poškození nebo poranění.
- U nastavitelných stoliček neupravujte výšku stoličky, pokud na ní sedíte. Výsledné nepřiměřené zatížení nastavovacího mechanismu by mohlo vést k jeho poškození nebo dokonce i k poranění.
- Pokud se stoličce kvůli dlouhodobému používání uvolní šrouby, pravidelně je pomocí příslušného nástroje utahujte, abyste předešli potenciálnímu poškození či zranění.
- Dávejte pozor především na malé děti, aby nepřepadly přes zadní část stoličky. Jelikož stolička není vybavena opěrkou, může její použití bez dozoru vést k nehodám či poraněním.

Společnost Yamaha nezodpovídá za škody způsobené nesprávným použitím nebo upravením nástroje ani za ztrátu či poškození dat.

Pokud nástroj nepoužíváte, vypněte jej pomocí vypínače.

I když je přepínač  $[\bigcup]$  (Pohotovostní/zapnout) v pohotovostním stavu (indikátor napájení nesvítí), nástroj je stále pod minimálním proudem.

### OZNÁMENÍ

Chcete-li předejít nesprávnému fungování nebo poškození výrobku a poškození dat nebo jiného majetku, řiďte se následujícími pokyny.

### ■ Manipulace

- Nepoužívejte nástroj v blízkosti televizoru, rádia, stereofonního systému, mobilního telefonu ani jiného elektronického zařízení. Mohlo by dojít k rušení zvuku nástroje, televizoru či rádia. Jestliže nástroj používáte v kombinaci s aplikací na iPadu, iPhonu nebo iPodu touch, doporučujeme na tomto zařízení zapnout letový režim. Vyhnete se tak rušení způsobenému komunikačním signálem zařízení.
- Nevystavujte nástroj působení prachu ani nadměrných vibrací a extrémně nízkých či vysokých teplot (například na přímém slunečním světle, v blízkosti topného tělesa nebo přes den v autě). Mohlo by dojít k deformaci panelu, poškození vnitřních součástí nebo narušení funkcí nástroje. (Ověřený rozsah provozní teploty: 5–40 °C nebo 41–104 °F.)
- Nepokládejte na nástroj vinylové, plastové ani pryžové předměty. Mohlo by dojít ke změně barvy panelu nebo klaviatury.
- Pokud máte model s leštěným povrchem, může se při kontaktu s kovovými, porcelánovými a jinými tvrdými předměty povrchová vrstva narušit. Buďte opatrní.

### <span id="page-5-0"></span>**■ Údržba**

- K čištění nástroje používejte měkký, suchý nebo mírně navlhčený hadřík. Nepoužívejte ředidla, rozpouštědla, alkohol, čisticí prostředky ani utěrky napuštěné chemikáliemi.
- Pokud máte model s leštěným povrchem, odstraňujte prach a nečistoty opatrně pomocí měkkého hadříku. Na povrch příliš netlačte, protože malé částice nečistot by mohly povrch nástroje poškodit.
- Při extrémních změnách teploty nebo vlhkosti vzduchu může docházet ke kondenzaci a na povrchu nástroje se mohou objevit kapky vody. Pokud byste vodu neutřeli, může se vsáknout do dřevěných částí a tím je poškodit. Proto veškerou vodu okamžitě setřete měkkým hadříkem.

### Ukládání dat

- Některá data tohoto nástroje [\(strana 34](#page-33-0)) a data skladeb uložená v interní paměti nástroje ([strana 28\)](#page-27-0) se uchovávají, i když je nástroj vypnutý. V případě poruchy nebo při nesprávném použití však může dojít ke ztrátě uložených dat. Ukládejte data skladeb na jednotku USB flash nebo do externího zařízení, jako je počítač (strany [33,](#page-32-0) [37](#page-36-0)). Před použitím jednotky USB flash viz [str. 31](#page-30-0).
- Aby nedošlo ke ztrátě dat z důvodu poškození jednotky USB flash, doporučujeme zálohovat důležitá data na další jednotku USB flash nebo v externím zařízení, např. v počítači.

### Informace

### **■ Autorská práva**

- Kopírování komerčně dostupných hudebních dat, mimo jiné dat MIDI nebo zvukových dat, je pro jiné než osobní použití zakázáno.
- Tento výrobek obsahuje a je dodáván s obsahem, na který společnost Yamaha vlastní autorská práva nebo na který vlastní licenci pro použití výrobků podléhajících autorským právům jiných vlastníků. S ohledem na zákony o autorských právech a ostatní související zákony vám NENÍ povolena distribuce médií obsahujících záznam nebo uložený obsah v podobě shodné nebo velmi blízké obsahu v produktu.
	- Zmiňovaný obsah zahrnuje počítačový program, data stylů doprovodu, data MIDI, data WAVE, data nahraných rejstříků, notové zápisy, data notových zápisů atd.
	- \* Šíření médií, na kterých je nahraná vaše hra nebo hudební produkce využívající tento obsah, je dovoleno. V takových případech není nutný souhlas společnosti Yamaha.

### Informace o funkcích a datech dodávaných s nástrojem

• Některé přednastavené skladby byly upraveny, co se týče jejich délky nebo aranžmá, takže se nemusí shodovat s původní verzí.

### ■ O této příručce

- Obrázky a snímky displeje v této příručce jsou určeny jen pro informační účely a mohou se od obsahu displeje vašeho nástroje lišit.
- iPhone, iPad a iPod touch jsou ochranné známky společnosti Apple Inc. registrované v USA a jiných zemích.
- Slovo a loga Bluetooth<sup>®</sup> isou ochranné známky vlastněné společností Bluetooth SIG. Inc. a jakékoliv jejich použití společností Yamaha Corporation podléhá licenci.
- Názvy společností a produktů v této příručce jsou ochranné známky nebo registrované ochranné známky příslušných společností.

### **Informace o Bluetooth**

· Informace o komunikaci Bluetooth naleznete v části "Informace o Bluetooth" na [str. 40](#page-39-0).

### <span id="page-6-2"></span>■ Ladění

• Na rozdíl od akustického klavíru není nutné nechat tento nástroj naladit odborníkem (uživatelé si však mohou nastavit výšku tónu, aby odpovídala jiným nástrojům). Protože je však mechanizmus klaviatury tohoto nástroje stejný, jako u skutečného piana, může se po letech používání změnit. V takovém případě nebo pokud dochází k problémům při hraní kontaktujte svého prodejce produktů Yamaha.

### <span id="page-6-3"></span><span id="page-6-1"></span>Přeprava a instalace

Pokud je nástroj potřeba přemístit, přepravujte ho ve vodorovné poloze. Nevystavuje nástroj nadměrným vibracím nebo nárazům.

### $\wedge$  varování

Při manipulaci nástroj vždy držte za spodní část klaviatury a za úchopy na zadní straně. Dejte pozor, abyste nástroj nedrželi za krabičku s konektorem sluchátek. Nesprávná manipulace může vést k poškození nástroje nebo ke zranění.

Postavíte-li nástroje alespoň 10 cm od zdi, dosáhnete tím optimálního a bohatšího zvukového efektu. Pokud zjistíte, že nástroj nestojí rovně nebo že je třeba ho stabilizovat, vložte pod nohy nástroje plstěné podložky. Podrobné informace najdete v pokynech k plstěným podložkám.

<span id="page-6-0"></span>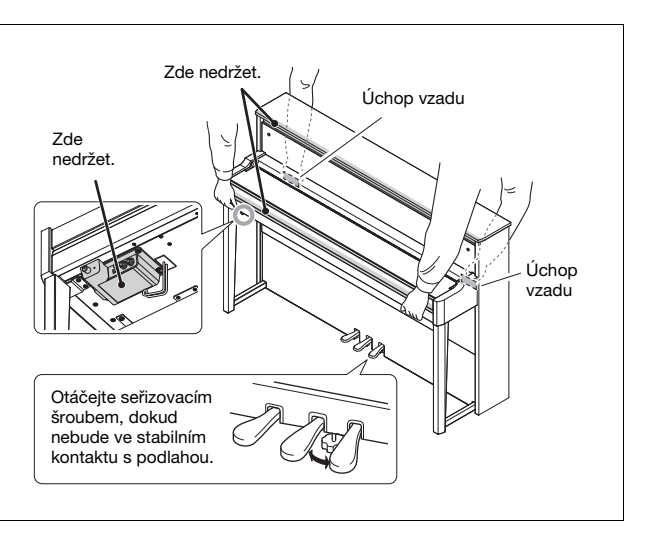

# Hybridní piano

# AVANTGRAND NU1X

**Společnost Yamaha představuje nový nástroj spojující v sobě nejnovější technologie s více než stoletými zkušenostmi s tvorbou pian, který se v každém ohledu podobá akustickým pianinům – a je vybaven všemi nezbytnými prvky, které pianisté žádají.**

### **Autentický úhoz akustického pianina se speciální pianinovou mechanikou a klasickou klaviaturou.**

Nástroj AvantGrand NU1X je vybaven mechanizmem speciální konstrukce, který věrně reprodukuje odezvu klaviatury a chod kladívek akustického pianina.

Dřevěná konstrukce klaviatury je navíc stejná jako u pianina, díky čemuž má nástroj ještě realističtější citlivost úhozu, podobnou akustickému pianinu.

### **Užívejte si zvuk věhlasných klavírů při hraní i při cvičení**

S tímto nástrojem získáte zvuk několika různých renomovaných klavírů, včetně klavíru CFX, vlajkové lodi společnosti Yamaha mezi koncertními klavíry, s dynamickým zvukem od brilantních vysokých tónů až po mocné basy, a klavíru Bösendorfer\* Imperial, špičkového klavíru známého pro svůj delikátní a hřejivý zvuk. \*Bösendorfer je dceřinou společností společnosti Yamaha.

### **Dojem přirozené vzdálenosti zvuku při hraní do sluchátek**  $\triangleright$  **[Strana 15](#page-14-0)**

Tento nástroj využívá binaurálně samplovaný zvuk, navržený speciálně pro použití se sluchátky. Binaurální samplování je metoda nahrávání zvuku piana využívající dva mikrofony upevněné v místech, kde by měl hudebník uši. Když zvuk vytvořený pomocí této metody posloucháte ve sluchátkách, vzniká dojem plně prostorového zvuku, jako kdyby skutečně vycházel z piana.

### **Neustále v optimální kondici, bez nutnosti ladění**

Na rozdíl od akustických pianin se tyto nástroje nemusí ladit. Zůstávají dokonale naladěny i po dlouhodobém používání.

### **Funkce přehrávání a nahrávání na podporu vašich lekcí a cvičení**  $\triangleright$  **[Strany 26,](#page-25-0) [28](#page-27-0), [39](#page-38-0)**

Svoje hraní si můžete nahrávat do nástroje a na jednotku USB flash a vylepšovat svou hru poslechem nahrávek. Tento nástroj má navíc audio funkci *Bluetooth*, která umožňuje přehrávání zvukových dat připojením zařízení s funkcí *Bluetooth* prostřednictvím *Bluetooth*.

# Obsah

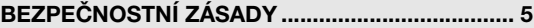

### [Nastavení](#page-9-0)

Začínáme s hrou na nový nástroj Avant Grand!

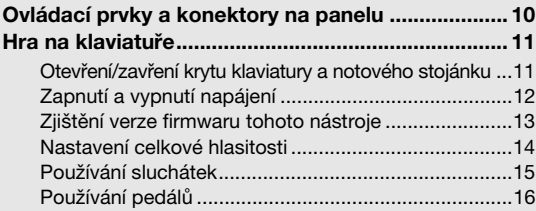

### [Základy používání](#page-16-0)

Tato část podrobně vysvětlujete, jak můžete nastavit jednotlivé funkce nástroje.

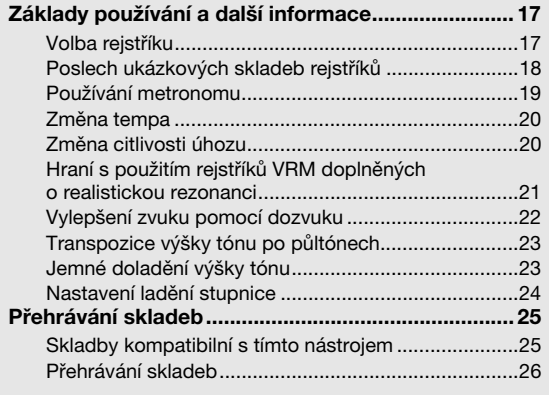

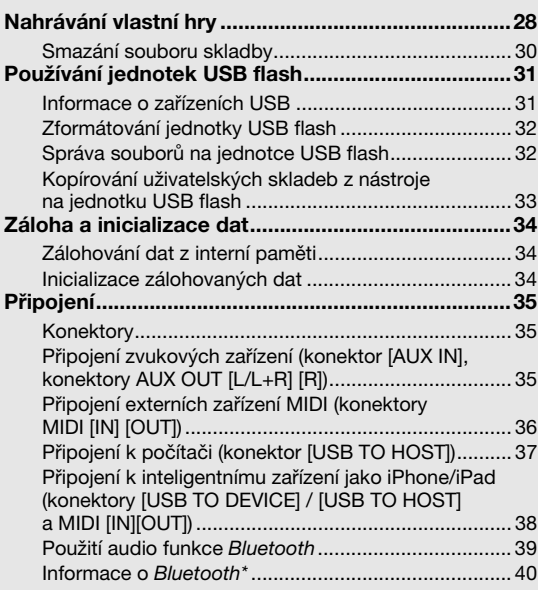

### [Dodatek](#page-40-0)

Tato část obsahuje seznam zobrazovaných zpráv, základní pokyny k obsluze a další informace.

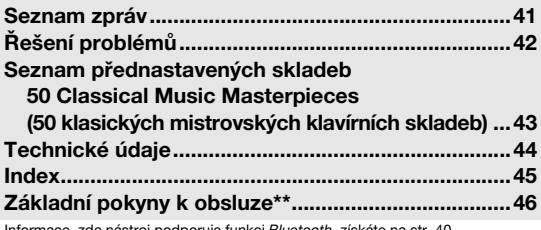

\* Informace, zda nástroj podporuje funkci Bluetooth, získáte na [str. 40.](#page-39-0) \*\* Jedná se o základní pokyny popisující funkce tlačítek a klaviatury.

### Informace o příručkách

K tomuto nástroji jsou přiloženy následující dokumenty a instruktážní materiály.

### ■ Přiložené dokumenty

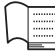

 $\overline{PDF}$ 

### Uživatelská příručka (tato kniha)

<span id="page-8-2"></span>Tato příručka popisuje, jak nástroj používat.

### Online materiály (z webu Yamaha Downloads)

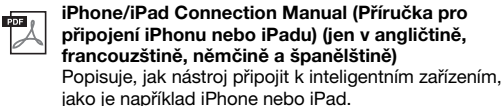

# <span id="page-8-1"></span>Computer-related Operations (Operace prováděné

<span id="page-8-4"></span>s počítačem) Obsahuje pokyny pro připojení tohoto nástroje k počítači a popis operací spojených s přenášením souborů a dat MIDI.

### Dodané příslušenství

Uživatelská příručka (tento dokument) ×1

- $\Box$  "50 Classical Music Masterpieces" (50 klasických mistrovských klavírních skladeb – noty) ×1
- Online Member Product Registration (Online registrace produktu Yamaha) ×1
- Při vyplňování registračního formuláře uživatele budete potřebovat údaj "PRODUCT ID" (ID produktu) z tohoto listu.

Záruka\* ×1

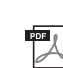

**PDF** 

<span id="page-8-0"></span>MIDI Reference (Referenční příručka MIDI) Obsahuje informace týkající se rozhraní MIDI, například tabulku formátů dat MIDI a tabulku implementace MIDI.

<span id="page-8-3"></span>MIDI Basics (Základní informace o rozhraní MIDI – k dispozici pouze v angličtině, francouzštině, němčině a španělštině) Obsahuje vysvětlení základních pojmů souvisejících s rozhraním MIDI.

Tyto příručky získáte tak, že přejdete na stránku Yamaha Downloads a do vyhledávacího pole zadáte název modelu.

**Yamaha Downloads** http://download.yamaha.com/

- Plstěná pokrývka klaviatury ×1
- Napájecí kabel ×1
- $\Box$ Stolička\* ×1
- \* V některých oblastech nemusí být k dispozici. Podrobnosti získáte u místního prodejce produktů Yamaha.
- Sada plstěných podložek ×1

# <span id="page-9-3"></span><span id="page-9-2"></span><span id="page-9-1"></span>Ovládací prvky a konektory na panelu

### <span id="page-9-0"></span>Přehled

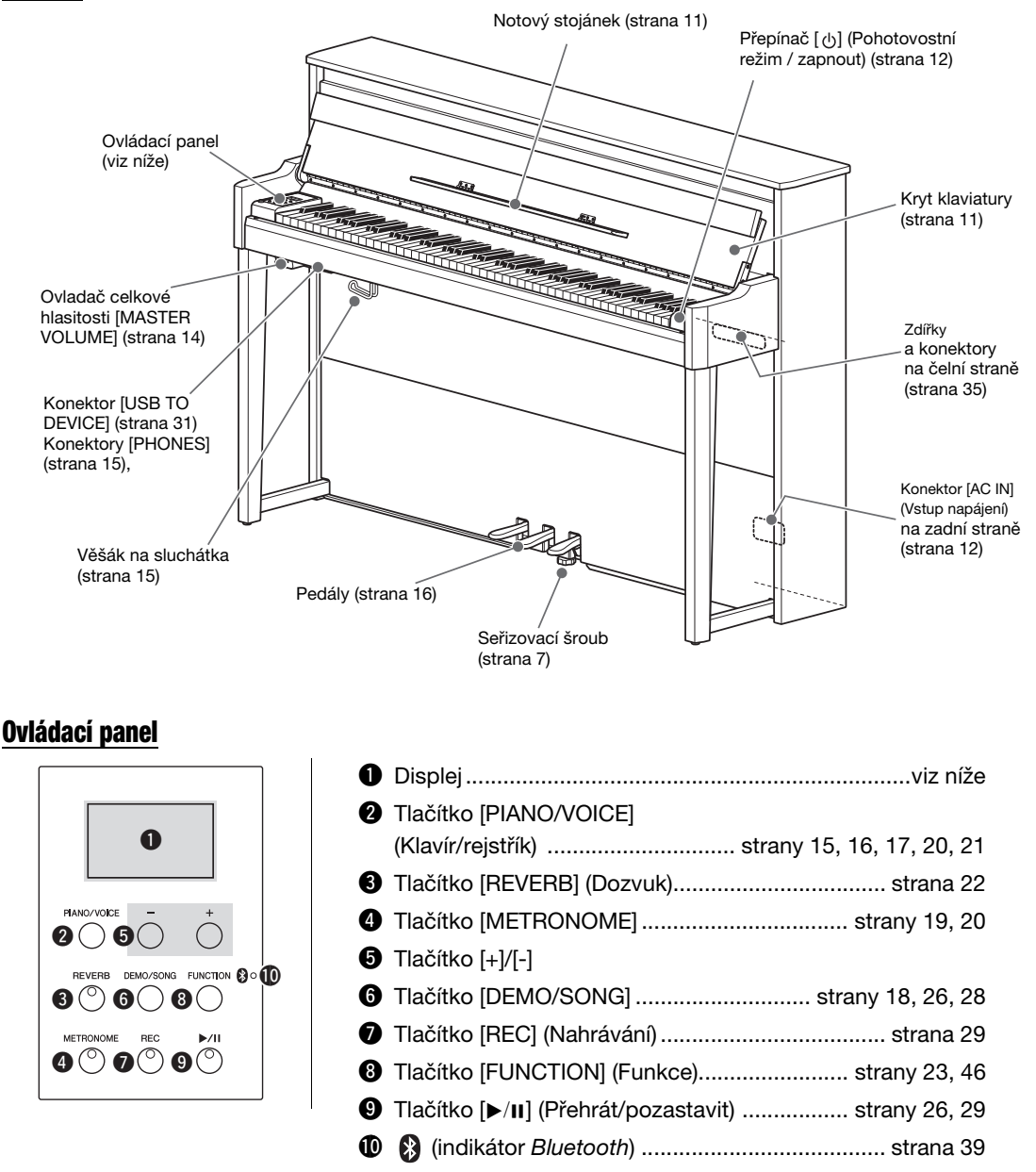

### <span id="page-9-5"></span>Hranaté závorky [ ]

Názvy tlačítek na panelu, konektorů atd. jsou uzavřené v hranatých závorkách.

### <span id="page-9-4"></span>Displej

Zobrazuje různé hodnoty, například číslo skladby nebo hodnotu parametru. Po nastavení požadované hodnoty displej ztmavne.

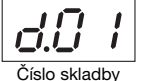

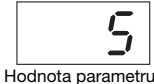

Na displeji se dále zobrazují různé zprávy ve tvaru třípísmenných zkratek. Podrobnosti naleznete na [str. 41.](#page-40-2)

# <span id="page-10-3"></span><span id="page-10-2"></span>Hra na klaviatuře

# <span id="page-10-1"></span><span id="page-10-0"></span>Otevření/zavření krytu klaviatury a notového stojánku

### Zvednutí krytu klaviatury a notového stojánku

- $1$  Oběma rukama uchopte kryt a potom ho zvednutím otevřete.
- $2$   $\,$  Sklopte horní část krytu klaviatury.
- $3$  Otevřete notový stojánek.

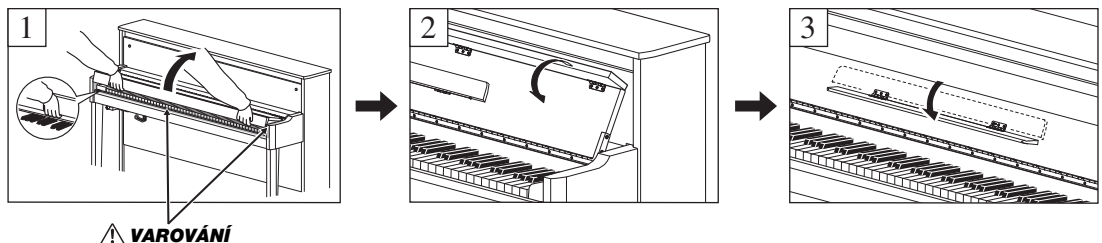

Při otevírání a zavírání krytu dejte pozor, abyste si neporanili prsty.

### Zavření krytu klaviatury a notového stojánku

### 1 Zavřete notový stojánek.

Zapomenete-li stojánek sklopit a rovnou zavřete kryt, stojánek udeří do klaviatury a může ji poškodit.

### $2$   $\,$  Oběma rukama otevřete složenou horní část krytu a opatrně zavřete kryt klaviatury.

Kryt klaviatury je vybaven speciálním mechanismem SOFT-CLOSE™, který zaručuje pomalé sklápění.

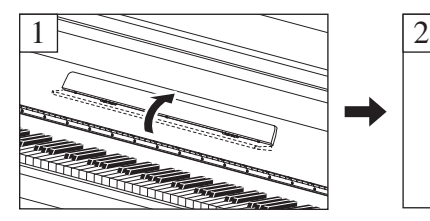

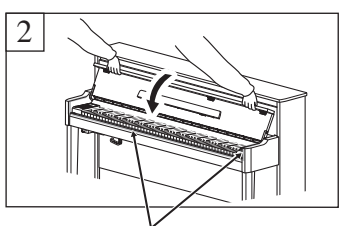

VAROVÁNÍ Při otevírání a zavírání krytu dejte pozor, abyste si neporanili prsty.

### VAROVÁNÍ

• Při otevírání a zavírání držte kryt oběma rukama. Nepouštějte ho, dokud nebude zcela otevřený nebo zavřený. Při otevírání a zavírání krytu dávejte pozor, abyste si neskřípli prsty (zejména u dětí).

- Nezavírejte kryt zbytečně velkou silou. Používání přílišné síly při zavírání krytu by mohlo poškodit mechanismus SOFT-CLOSE™ a potenciálně vést ke zranění rukou nebo prstů, které by se mohly dostat pod dopadající kryt.
- Nic na horní část krytu nepokládejte (například kovové předměty ani listy papíru). Malé předměty položené na kryt kláves mohou při otevření krytu zapadnout do nástroje a jejich vyjmutí může být velmi obtížné. Uvnitř nástroje mohou<br>předměty způsobit elektrický šok, zkrat, požár či jiné vážné poškození nástroje.

## <span id="page-11-3"></span><span id="page-11-0"></span>Zapnutí a vypnutí napájení

### <span id="page-11-1"></span> $1$  Připojte napájecí kabel podle pokynů na obrázku.

Umístění konektoru [AC IN] je popsáno v části "[Ovládací prvky a konektory na panelu](#page-9-1)" na [str. 10](#page-9-1).

<span id="page-11-4"></span>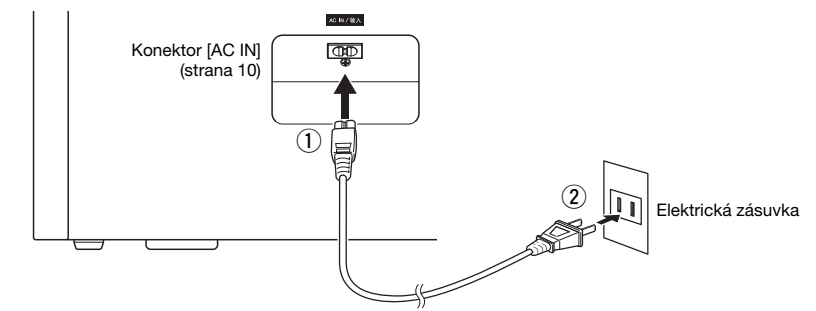

Při odpojování napájecího kabelu nejprve vypněte nástroj a poté proveďte výše uvedený postup v opačném pořadí.

### $\triangle$ UPOZORNĚNÍ

S nástrojem používejte výhradně dodaný napájecí kabel. Pokud dodaný napájecí kabel ztratíte nebo pokud se poškodí a bude ho nutné vyměnit, kontaktujte prodejce produktů Yamaha. Použití nevhodné náhrady může způsobit požár nebo úraz elektrickým proudem.

### UPOZORNĚNÍ

Typ napájecího kabelu dodaného s nástrojem se může lišit podle toho, ve které zemi byl nástroj zakoupen. (V některých oblastech můžete spolu s nástrojem dostat adaptér či redukci odpovídající místní konfiguraci elektrických zásuvek.) Zástrčku dodanou s nástrojem nijak NEUPRAVUJTE. Pokud zástrčku nelze zasunout do zásuvky, nechejte si kvalifikovaným technikem nainstalovat požadovanou zásuvku.

### VAROVÁNÍ

Při volbě místa pro nástroj dbejte na to, aby byla používaná elektrická zásuvka snadno přístupná. V případě jakýchkoli problémů nebo poruch nástroj okamžitě vypněte přepínačem napájení a vypojte ho ze zásuvky.

### $2$  Ovladač [MASTER VOLUME] otočte na "MIN".

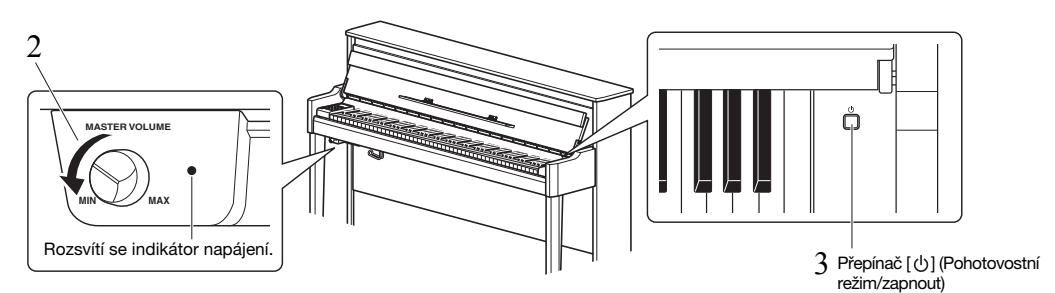

### <span id="page-11-2"></span> $3^-$  Nástroj zapněte stiskem přepínače [ $\uplus$ ] (Pohotovostní režim/zapnout) na pravé straně klaviatury.

Rozsvítí se indikátor napájení napravo od ovladače celkové hlasitosti [MASTER VOLUME]. Blikání indikátoru značí, že nástroj se právě spouští. Jakmile bude nástroj zcela spuštěný, indikátor přestane blikat.

### OZNÁMENÍ

Nedotýkejte se kláves, tlačítek nebo pedálů dokud se nástroj zcela nespustí (zhruba pět sekund od zapnutí vypínače). Některé klávesy by nemusely hrát správně nebo by mohlo dojít k jiné poruše.

### $4$  Začněte hrát.

Během hry můžete upravovat hlasitost pomocí ovladače celkové hlasitosti [MASTER VOLUME] na levé straně panelu.

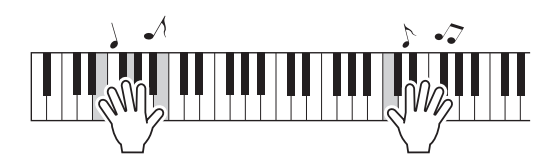

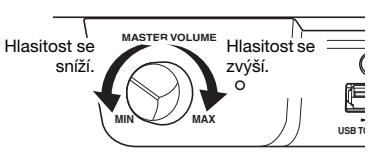

### $5^-$  Napájení vypnete stisknutím a podržením tlačítka [ $\uplus$ ] (Pohotovostní režim/zapnout) na jednu sekundu.

Napájení se postupně vypne.

### <u>∕∖∖</u> VAROVÁNÍ

Do nástroje proudí vždy alespoň minimální množství elektřiny, i když ho vypnete pomocí přepínače napájení. Pokud nebudete nástroj delší dobu používat nebo je-li bouřka, odpojte zástrčku napájecího kabelu ze zásuvky zdroje napájení.

### <span id="page-12-1"></span>Funkce automatického vypnutí

Aby se zabránilo zbytečné spotřebě energie, je nástroj vybaven funkcí automatického vypínání, která automaticky vypne napájení, pokud nástroj nepoužíváte déle než 30 minut.

### Deaktivace automatického vypnutí (jednoduchá metoda)

Zapněte nástroj, zatímco budete držet nejnižší klávesu.

<span id="page-12-4"></span>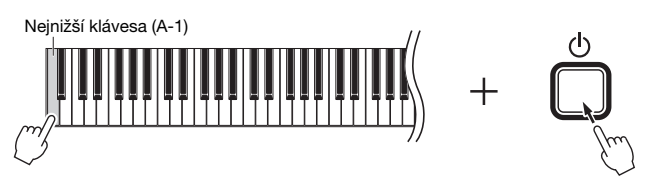

Na displeji se krátce zobrazí indikátor  $P_{\mathcal{Q}}F^{\alpha}$  a automatické vypnutí se deaktivuje.

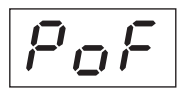

### Deaktivace nebo aktivace automatického vypnutí

Se zapnutým napájením současně podržte tlačítko [FUNCTION] (Funkce) a stiskněte klávesu A5. Opakovaným mačkáním klávesy A5 za těchto podmínek můžete přepínat mezi hodnotami " $GFF''$  (vypnuto) a " $On''$  (zapnuto). Příslušné nastavení se zobrazí na displeji.

<span id="page-12-2"></span>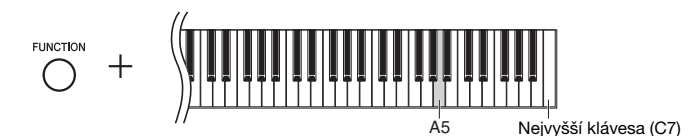

### <span id="page-12-0"></span>Zjištění verze firmwaru tohoto nástroje

Můžete zjistit verzi firmwaru nástroje.

Přidržte tlačítko [FUNCTION] (Funkce) a stiskněte klávesu B5. Na displeji se zobrazí aktuální verze.

<span id="page-12-3"></span>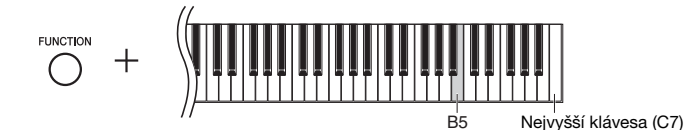

### Informace o nejnovější verzi firmwaru

Společnost Yamaha může čas od času aktualizovat firmware produktu bez dalšího upozornění. Informace o nejnovější verzi a upgradu firmwaru pro váš nástroj najdete na naší webové stránce.

## <span id="page-13-4"></span><span id="page-13-3"></span><span id="page-13-0"></span>Nastavení celkové hlasitosti

Hlasitost můžete během hraní upravovat pomocí ovladače celkové hlasitosti [MASTER VOLUME] na levé přední straně, přímo pod klávesnicí.

<span id="page-13-5"></span>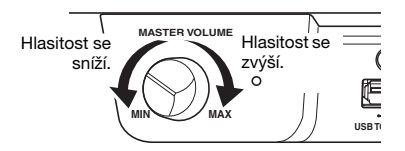

### VAROVÁNÍ

Nepoužívejte nástroj při vysoké hlasitosti po delší dobu, mohlo by dojít k poškození sluchu.

### <span id="page-13-6"></span>Funkce IAC (Inteligentní akustické ovládání)

Tato funkce automaticky nastavuje a řídí kvalitu zvuku podle celkové hlasitosti nástroje. Funkce umožňuje čisté přehrávání nízkých i vysokých tónů ipři nízké hlasitosti. Funkce IAC má vliv jenom na zvuk vycházející z reproduktorů nástroje.

### <span id="page-13-1"></span>Zapnutí a vypnutí funkce IAC

Přidržte tlačítko [FUNCTION] (Funkce) a opakovaně mačkejte klávesu C0 (podle potřeby). Výchozí nastavení: On (Zapnuto)

### <span id="page-13-2"></span>Nastavení hloubky funkce IAC:

Přidržte tlačítko [FUNCTION] (Funkce) a stiskněte některou z kláves A0–D#1.

<span id="page-13-8"></span><span id="page-13-7"></span>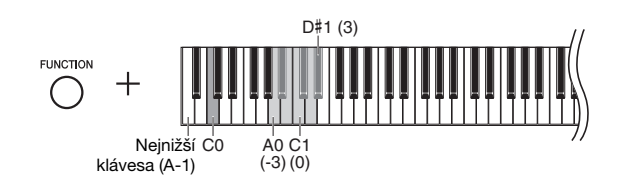

Rozsah nastavení: -3 (A0) – 0 (C1) – 3 (D#1) Výchozí nastavení: 0 (C1)

Čím je hodnota vyšší, tím zřetelněji jsou při nižších úrovních hlasitosti slyšet nízké i vysoké tóny.

# <span id="page-14-6"></span><span id="page-14-4"></span><span id="page-14-1"></span>Používání sluchátek

Vzhledem k tomu, že je tento nástroj vybaven dvěma konektory [PHONES], můžete připojit dvoje standardní stereofonní sluchátka. Pokud používáte pouze jedny sluchátka, zasuňte konektor sluchátek do kteréhokoli z obou konektorů pro sluchátka, čímž automaticky vypnete reproduktory.

### VAROVÁNÍ

Vyvarujte se hlasitého poslechu nástroje ze sluchátek po delší dobu, protože by mohlo dojít k poškození sluchu.

### **OZNÁMENÍ**

Na věšák odkládejte jen sluchátka. Jinak by mohlo dojít k poškození nástroje nebo věšáku.

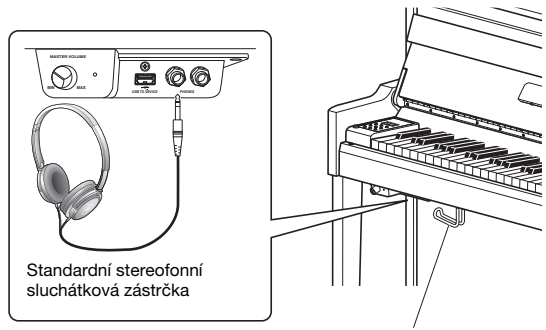

<span id="page-14-8"></span><span id="page-14-5"></span>Věšák na sluchátka

### <span id="page-14-7"></span><span id="page-14-0"></span>Napodobení dojmu přirozené vzdálenosti zvuku (při používání sluchátek) – binaurální samplování a stereofonní optimalizace

Tento nástroj využívá dvě vyspělé technologie, díky kterým si i při poslechu ze sluchátek budete moct vychutnat realistický, přirozený zvuk.

### **• Binaurální samplování (jen v rejstříku "CFX Grand (Koncertní klavír CFX)")**

Binaurální samplování je metoda využívající dva speciální mikrofony umístěné v pozici hudebníkových uší, které nahrávají přicházející zvuk z klavíru. Když zvuk s tímto zvukovým efektem posloucháte na sluchátkách, vzniká dojem naprosto prostorového zvuku – jako kdyby skutečně vycházel z klavíru. Takovýto zvuk navíc můžete poslouchat i delší dobu, aniž by se namáhaly uši. Máte-li zvolený výchozí rejstřík "CFX Grand (Koncertní klavír CFX)" [\(strana 17](#page-16-4)), zapne se binaurální samplování automaticky při zapojení sluchátek.

### **• Stereofonní optimalizace (jiné rejstříky klavíru než "CFX Grand (Koncertní klavír CFX)")**

Stereofonní optimalizace je efekt, který napodobuje přirozenou vzdálenost zvuku podobně jako efekt binaurální samplování, i když zvuk posloucháte ve sluchátkách. Máte-li zvolený jiný rejstřík klavíru než "CFX Grand (Koncertní klavír CFX)" (čísla na displeji 2–5; [strana 17\)](#page-16-5), zapne se stereofonní optimalizace automaticky při zapojení sluchátek.

### <span id="page-14-3"></span>Zapnutí nebo vypnutí binaurálního samplování a stereofonní optimalizace

Se zapojenými sluchátky se zvuk nástroje automaticky mění na binaurálně samplovaný zvuk, respektive na stereofonně optimalizovaný zvuk. Jelikož takový zvuk je určený výhradně pro poslech na sluchátkách, doporučujeme tyto funkce v jiných případech vypnout – nastavte je na hodnotu "OFF" (Vypnuto) (jak je popsáno níže).

### Tyto funkce byste měli vypnout v těchto případech:

- Pokud zvuk nástroje přehráváte na externích aktivních reproduktorech nebo mixeru a zároveň monitorujete zvukový výstup nástroje na připojených sluchátkách.
- Pokud nahráváte zvuk [\(strana 28](#page-27-3)) s tím, že nahrané skladby budete později přehrávat na reproduktorech. (Nezapomeňte tyto funkce vypnout, ještě než začnete nahrávat.)

### POZNÁMKA

Před připojením externích aktivních reproduktorů si přečtěte část "[Přehrávání hudby z externího stereofonního systému – konektory AUX OUT \[L/L+R\] \[R\]"](#page-35-1) ([strana 36\)](#page-35-1).

<span id="page-14-2"></span>Tuto funkci můžete zapnout nebo vypnout podržením tlačítka [PIANO/VOICE] (Klavír/rejstřík) a opakovaným mačkáním klávesy C6 (je-li to nutné). Podržíte-li oba ovládací prvky stisknuté, zobrazí se na displeji zvolená hodnota.

Výchozí nastavení: On (Zapnuto)

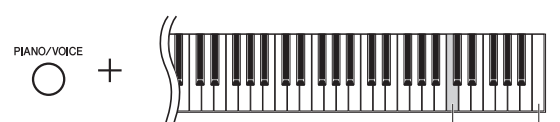

<span id="page-14-9"></span>Nejvyšší klávesa (C7)

## <span id="page-15-4"></span><span id="page-15-0"></span>Používání pedálů

Nástroj je vybaven třemi pedály, které pomáhají vytvářet různé výrazové efekty s podobným účinkem jako u pedálů akustického klavíru.

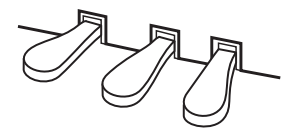

### Tlumicí (pravý) pedál

Sešlápnutí tohoto pedálu způsobí delší doznívání tónů. Po uvolnění pedálu se veškeré doznívající tóny okamžitě utlumí. Tlumicí pedál je vybaven funkcí pro poloviční sešlápnutí.

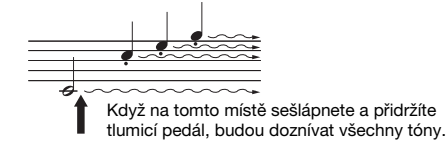

### <span id="page-15-5"></span>Funkce polovičního sešlápnutí pedálu

Tato funkce umožňuje řídit doznívání tónu podle toho, nakolik pedál sešlápnete. Čím více pedál sešlápnete, tím bude doznívání delší. Například pokud vám po sešlápnutí tlumicího pedálu budou všechny tóny znít příliš zastřeně a hlasitě spříliš dlouhým dozníváním, můžete pedál napůl uvolnit, čímž doznívání (tedy dojem zastření) utlumíte.

### <span id="page-15-3"></span><span id="page-15-2"></span><span id="page-15-1"></span>Nastavení bodu polovičního sešlápnutí pedálu:

Přidržte tlačítko [PIANO/VOICE] (Klavír/rejstřík) a stiskněte jednu z kláves A#4–E5. Tím nastavíte úhel, v jakém se při sešlápnutí tlumicího pedálu projeví efekt polovičního sešlápnutí. Čím nižší hodnotu nastavíte, tím výše bude bod polovičního sešlápnutí pedálu položen. Čím vyšší bude hodnota, tím níže se bude bod polovičního sešlápnutí pedálu nacházet.

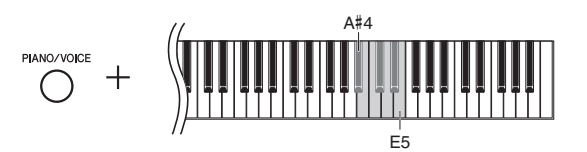

### Tlumicí pedál GP Responsive

Tento speciální pedál byl navržen tak, aby zajišťoval hmatovou odezvu a po sešlápnutí zprostředkovával věrnější pocit pedálu skutečného klavíru. Umožňuje snadněji pocítit bod polovičního sešlápnutí a snáze dosáhnout efektu polovičního sešlápnutí než v případě ostatních pedálů.

### Sostenutový (prostřední) pedál

Při sešlápnutí sostenutového pedálu budou doznívat všechny tóny, které v tu chvíli držíte stisknuté (jako při sešlápnutí tlumicího pedálu). Nebudou však doznívat tóny, které zahrajete až po sešlápnutí pedálu. Díky tomu můžete například nechat doznívat akord, zatímco ostatní tóny budou ve staccatu.

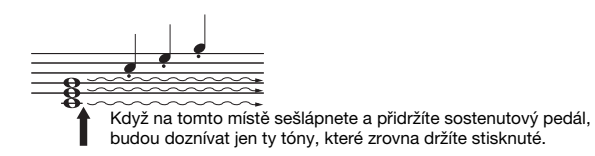

### Změkčující pedál (levý)

Sešlápnutí změkčujícího pedál snižuje hlasitost a mírně mění témbr not. Na tóny zahrané před sešlápnutím tohoto pedálu nemá sešlápnutí vliv.

<span id="page-15-6"></span>Rozsah nastavení: -2 (A#4) – 4 (E5) Výchozí nastavení: 0

### POZNÁMKA

Když sešlápnete a přidržíte sostenutový pedál, mohou rejstříky varhan (čísla na displeji 12–14; [strana 17](#page-16-6)) nebo rejstřík Piano + smyčce (číslo na displeji 15) znít nepřetržitě bez doznění i po uvolnění kláves

# <span id="page-16-8"></span><span id="page-16-3"></span><span id="page-16-2"></span><span id="page-16-1"></span><span id="page-16-0"></span>Volba rejstříku

### <span id="page-16-4"></span>Výběr rejstříku CFX Grand:

Stačí stisknout tlačítko [PIANO/VOICE] (Klavír/rejstřík). Na displeji se zobrazí symbol "1".

### <span id="page-16-5"></span>Výběr jiného rejstříku:

Přidržte tlačítko [PIANO/VOICE] (Klavír/rejstřík) a stiskněte [+] nebo [-]. Stisknutím tlačítek můžete přepínat mezi 15 rejstříky v číselném pořadí, viz níže uvedený seznam.

### <span id="page-16-7"></span><span id="page-16-6"></span>Seznam rejstříků

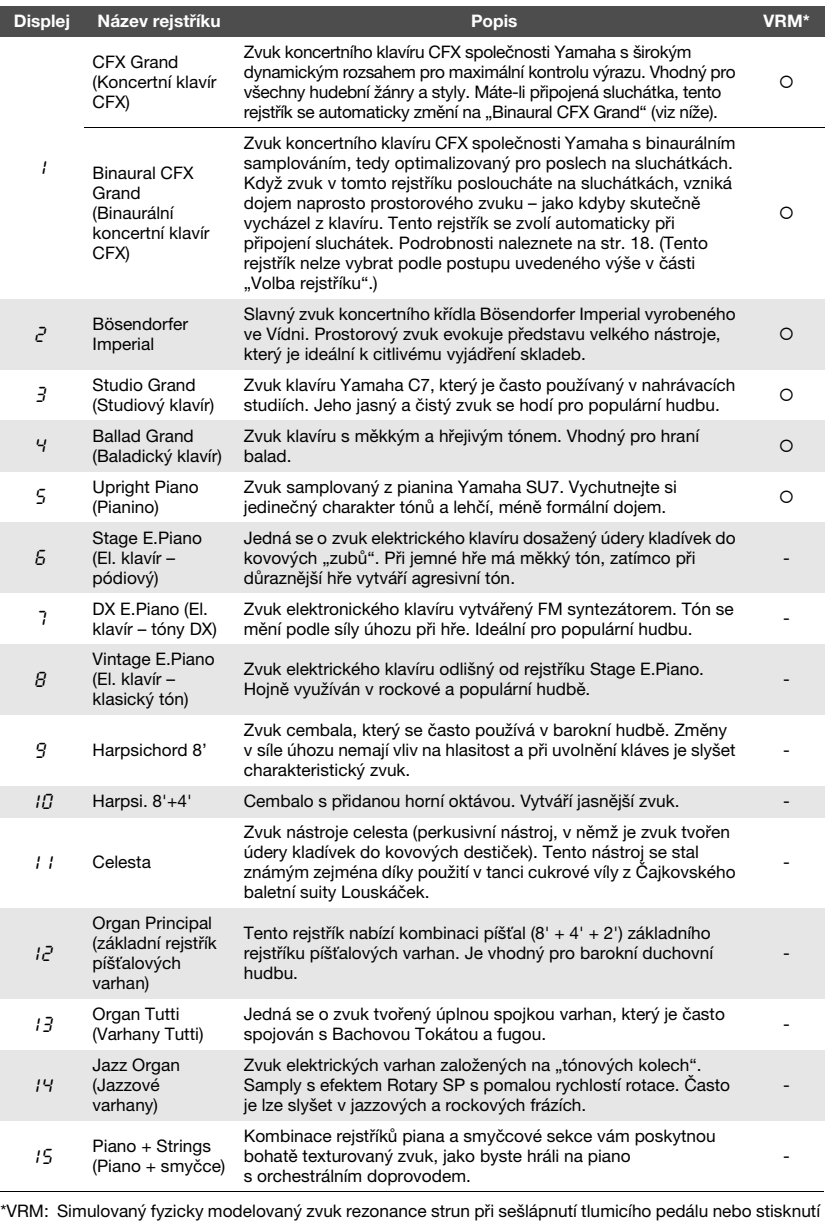

### POZNÁMKA

Chcete-li se obeznámit s vlastnostmi jednotlivých rejstříků, poslechněte si ukázkové skladby každého rejstříku [\(strana 18](#page-17-2)).

kláves. Podrobnosti naleznete na [str. 21](#page-20-0).

# <span id="page-17-6"></span><span id="page-17-0"></span>Poslech ukázkových skladeb rejstříků

Ukázkové skladby slouží k předvedení jednotlivých rejstříků nástroje.

 $1$  Vyberte rejstřík, jehož ukázkovou skladbu si chcete poslechnout.

### <span id="page-17-1"></span> $2$  Stiskněte tlačítko [DEMO/SONG] (Ukázka/skladba).

<span id="page-17-5"></span>Začne hrát ukázková skladba rejstříku vybraného v 1. kroku.

### Změna ukázkové skladby během přehrávání:

Stiskněte [+] nebo [-].

### Nastavení tempa přehrávání:

Přidržte tlačítko [METRONOME] a stiskněte [+] nebo [-].

### Pozastavení přehrávání:

Během přehrávání stisknutím tlačítka [ $\blacktriangleright$ /II] (Přehrát/pozastavit) pozastavte přehrávání. Opětovným stisknutím obnovíte přehrávání ukázkové skladby od aktuální pozice.

### <span id="page-17-3"></span> $3$  Dalším stisknutím tlačítka [DEMO/SONG] (Ukázka/skladba) přehrávání zastavíte.

### <span id="page-17-4"></span><span id="page-17-2"></span>Seznam ukázkových skladeb

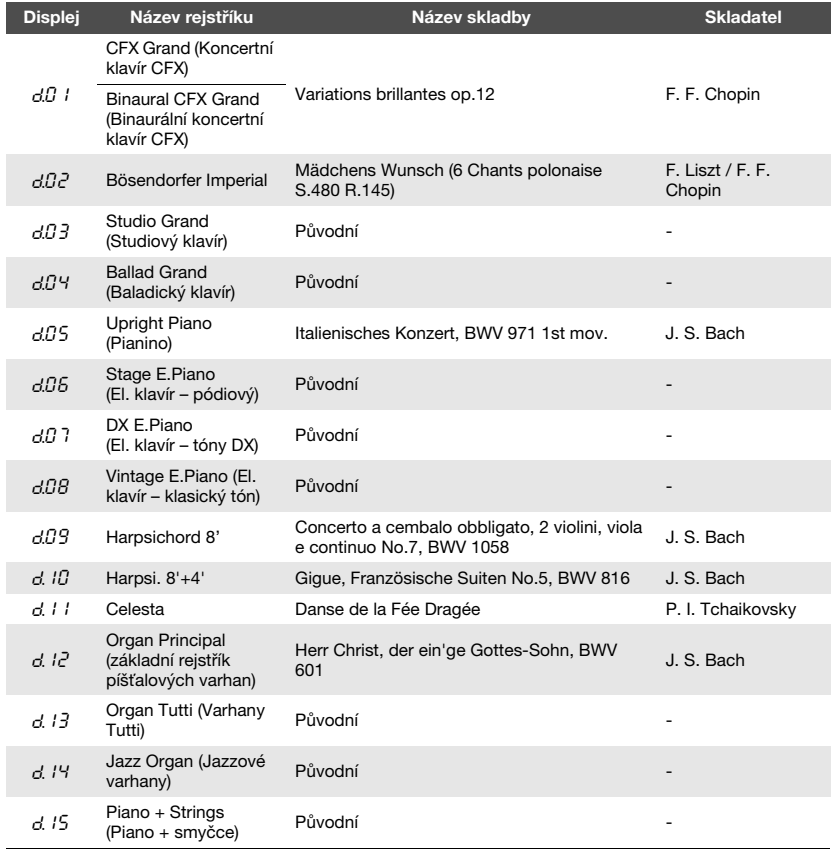

Skladby d.03, d.04, d.06, d.08 a d.13-d.15 jsou původním dílem společnosti Yamaha (©2017 Yamaha Corporation).

### POZNÁMKA

Při přehrávání ukázkové skladby můžete na nástroj zároveň hrát.

### POZNÁMKA

Při přehrávání ukázky rejstříků nefunguje výstup dat MIDI.

### POZNÁMKA

Pokud jsou připojena sluchátka a vyberete rejstřík CFX Grand (Koncertní klavír CFX), vybere se automaticky rejstřík Binaural CFX Grand (Binaurální koncertní klavír CFX). Podrobnosti naleznete v seznamu rejstříků na [str. 17.](#page-16-7)

# <span id="page-18-6"></span><span id="page-18-1"></span><span id="page-18-0"></span>Používání metronomu

Funkce metronomu je praktickou pomůckou pro nácvik přesného tempa.

### 1 Metronom spustíte stisknutím tlačítka [METRONOME].

Při zvuku metronomu bliká do rytmu tečka na pravé straně LED displeje a indikátor tlačítka metronomu.

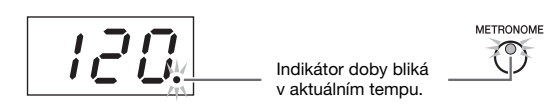

## $2$  Dalším stisknutím tlačítka [METRONOME] metronom zastavíte.

### <span id="page-18-4"></span><span id="page-18-2"></span>Volba doby

Přidržte tlačítko [METRONOME] a stiskněte jednu z kláves C3–F3. Přidržíte-li oba ovládací prvky stisknuté, zobrazí se na displeji vybraná hodnota.

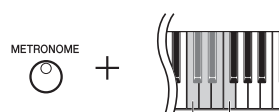

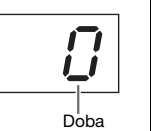

Nejvyšší klávesa (C7)

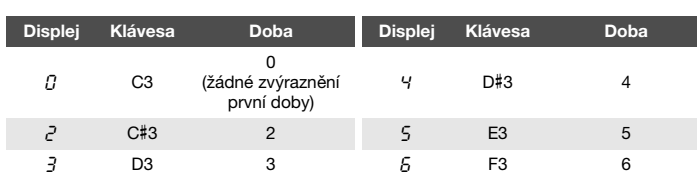

Nastavíte-li jinou hodnotu než 0, bude první doba zvýrazněna cinknutím.

### <span id="page-18-3"></span>Nastavení hlasitosti metronomu

Přidržte tlačítko [METRONOME] a stiskem některé z kláves C1–G2 nastavte požadovanou hlasitost. Podržíte-li oba ovládací prvky stisknuté, zobrazí se na displeji zvolená hodnota.

<span id="page-18-5"></span>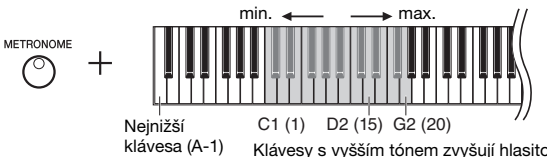

Klávesy s vyšším tónem zvyšují hlasitost.

Výchozí nastavení: 0 (žádné zvýraznění 1. doby)

### POZNÁMKA

<span id="page-18-7"></span>Když nástroj vypnete, doba metronomu se obnoví na výchozí nastavení.

<span id="page-18-8"></span>Rozsah nastavení: 1–20 Výchozí nastavení: 15

# <span id="page-19-5"></span><span id="page-19-0"></span>Změna tempa

Tempo metronomu lze upravit. Stejně tak lze v průběhu přehrávání upravit tempo skladby MIDI [\(strana 25\)](#page-24-3) nebo rychlost přehrávání audioskladby ([strana 25\)](#page-24-2).

### <span id="page-19-3"></span>Zvýšení nebo snížení hodnoty o 1:

Přidržte tlačítko [METRONOME] a stisknutím [+] (nebo klávesy C#5) zvyšte hodnotu, stisknutím [-] (nebo klávesy B4) snižte hodnotu. Pokud máte spuštěné pouze přehrávání metronomu, můžete jeho tempo měnit stisknutím [+] nebo [-].

### Zvýšení nebo snížení hodnoty o 10:

Přidržte tlačítko [METRONOME] a stisknutím klávesy D5 zvyšte hodnotu, stisknutím klávesy A#4 snižte hodnotu.

### Obnova výchozí hodnoty:

Přidržte tlačítko [METRONOME] a stiskněte klávesu C5 nebo současně stiskněte [+] a [-]. Pokud máte spuštěné pouze přehrávání metronomu, jednoduchým současným stisknutím tlačítek [+] a [-] obnovíte nastavení metronomu na výchozí tempo.

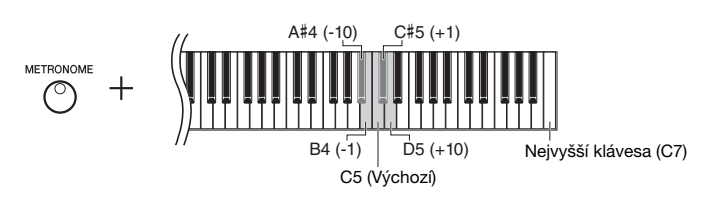

### POZNÁMKA

Tempo metronomu nelze upravit během přehrávání audioskladeb ([strana 25\)](#page-24-2).

### Metronom

Rozsah nastavení: 5 až 500 dob za minutu Výchozí nastavení: 120

### Skladba MIDI

Rozsah nastavení: 5 až 500 dob za minutu Normální nastavení: Závisí na zvolené **Skladba** 

### Audioskladba

Rozsah nastavení: 75 % až 125 % Normální nastavení: 100 %

### POZNÁMKA

<span id="page-19-6"></span>Po vypnutí nástroje se tempo metronomu nastaví zpět na výchozí hodnotu.

# <span id="page-19-4"></span><span id="page-19-2"></span><span id="page-19-1"></span>Změna citlivosti úhozu

Můžete si nastavit i citlivost úhozu (jak zvuk reaguje na způsob, jakým hrajete na klávesy).

Přidržte tlačítko [PIANO/VOICE] (Klavír/rejstřík) a stiskněte jednu z kláves A6–C7. Přidržíte-li oba ovládací prvky stisknuté, zobrazí se na displeji zvolená citlivost úhozu.

PIANO/VOICE

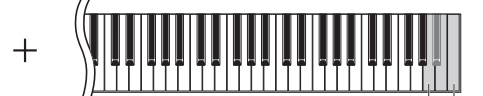

A6 Nejvyšší klávesa (C7)

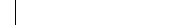

Výchozí nastavení: 2 (Střední)

### POZNÁMKA

Po vypnutí nástroje se citlivost úhozu nastaví zpět na výchozí hodnotu.

### POZNÁMKA

<span id="page-19-7"></span>Tímto nastavením se nemění váha kláves, ale jen jejich odezva.

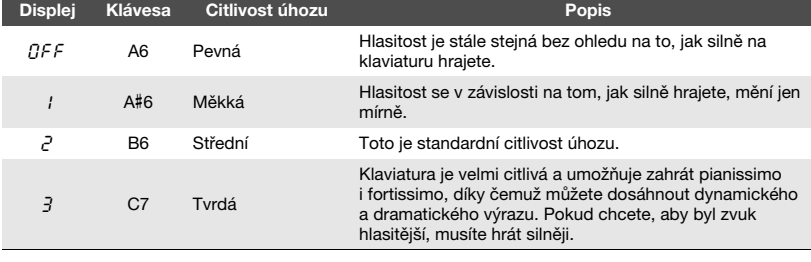

## <span id="page-20-8"></span><span id="page-20-1"></span><span id="page-20-0"></span>Hraní s použitím rejstříků VRM doplněných o realistickou rezonanci

<span id="page-20-7"></span>Když na skutečném akustickém klavíru sešlápnete tlumicí pedál a stisknete klávesu, nerozvibruje se pouze struna stisknuté klávesy, ale způsobí to také rozezvučení dalších strun a rezonanční desky, přičemž každá rozezvučená struna ovlivňuje všechny ostatní, čímž vytváří bohatou rezonanci, která se šíří a dlouho doznívá. Technologie VRM (virtuální modelování rezonance), kterou jsou vybaveny modely NU1X, věrně reprodukuje složitou interakci rezonance strun a rezonanční desky pomocí virtuálního hudebního nástroje (fyzikální modelování). Díky použití této technologie je dosahováno zvuku, který se blíží zvuku skutečného akustického klavíru. Vzhledem k tomu, že okamžitá rezonance vzniká v daném okamžiku a závisí na stavu klaviatury nebo pedálu, můžete expresivně měnit zvuk změnou načasování stisknutí kláves a načasováním a hloubkou sešlápnutí pedálu.

Funkce je ve výchozím nastavení zapnutá. Efekt VRM zapnete jednoduše tím, že zvolíte některý rejstřík, který VRM podporuje ([strana 17](#page-16-2)). Funkci VRM můžete zapínat a vypínat a také nastavovat její hloubku.

### <span id="page-20-2"></span>Zapnutí a vypnutí funkce VRM

Přidržte tlačítko [PIANO/VOICE] (Klavír/rejstřík) a opakovaně stiskněte klávesu C0 (podle potřeby).

<span id="page-20-12"></span><span id="page-20-11"></span>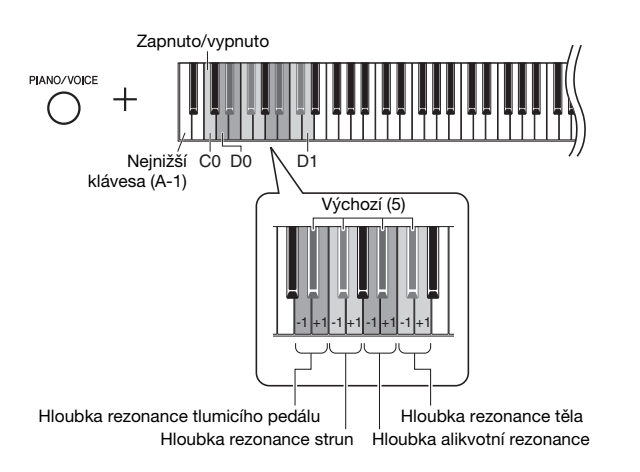

### <span id="page-20-6"></span><span id="page-20-4"></span>Úprava hloubky efektu VRM

Přidržte tlačítko [PIANO/VOICE] (Klavír/rejstřík) a stiskněte některou klávesu v rozsahu D0–D1. Při změně nastavení se na displeji zobrazí zadaná hodnota.

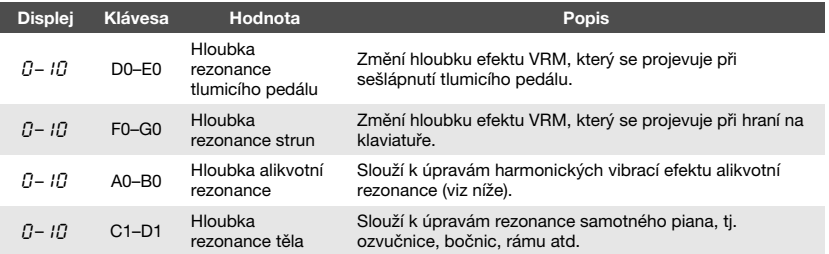

### Co jsou alikvoty?

Alikvotní rezonance je metoda konstrukce pian, při které jsou využívány přídavné struny, na které neudeřilo kladívko, ke zvýraznění tónu v horních oktávách. Tyto struny harmonicky vibrují s dalšími strunami v akustickém pianinu a rezonují alikvotními tóny, které zvuku dodávají bohatší, jasnější a plnější barvu. Vzhledem k tomu, že tyto struny nemají tlumítko, budou nadále znít i poté, co zvednete ruce z klaviatury.

<span id="page-20-10"></span><span id="page-20-5"></span><span id="page-20-3"></span>Rozsah nastavení: 0–10 Výchozí nastavení: 5

Rozsah nastavení: 0–10 Výchozí nastavení: 5

Rozsah nastavení: 0–10 Výchozí nastavení: 5

Rozsah nastavení: 0–10 Výchozí nastavení: 5

### POZNÁMKA

<span id="page-20-9"></span>Když nástroj vypnete, hloubka efektu VRM se obnoví na výchozí nastavení.

# <span id="page-21-1"></span><span id="page-21-0"></span>Vylepšení zvuku pomocí dozvuku

Efekt dozvuku napodobuje přirozený dozvuk velkého koncertního sálu.

### Zapnutí a vypnutí dozvuku

Podle potřeby opakovaně stiskněte tlačítko [REVERB] (Dozvuk).

<span id="page-21-2"></span>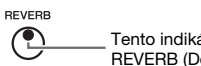

Tento indikátor svítí, pokud je funkce REVERB (Dozvuk) zapnuta.

### Nastavení hloubky dozvuku

Přidržte tlačítko [REVERB] (Dozvuk) a stiskněte [+] nebo [-]. Přidržíte-li oba ovládací prvky stisknuté, zobrazí se na displeji aktuální hodnota.

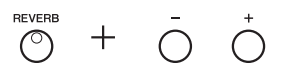

Chcete-li obnovit výchozí hodnotu, přidržte tlačítko [REVERB] (Dozvuk) a stiskněte současně [+] a [-].

Rozsah nastavení: 1–20 Výchozí nastavení: Závisí na zvoleném rejstříku

### POZNÁMKA

Po vypnutí nástroje se hloubka dozvuku nastaví zpět na výchozí hodnotu.

### POZNÁMKA

Přidržíte-li tlačítko [REVERB] (Dozvuk), zobrazí se na displeji hodnota hloubky dozvuku.

# <span id="page-22-0"></span>Transpozice výšky tónu po půltónech

Umožňuje posouvat výšku tónu celé klaviatury v půltónech nahoru nebo dolů, abyste mohli snadněji hrát skladby s obtížným předznamenáním nebo abyste mohli výšku tónu nástroje přizpůsobit rozsahu zpěvačky či zpěváka nebo jiného nástroje. Vyberete-li například hodnotu transpozice +5, potom zahráním klávesy C vznikne tón F. Tímto způsobem můžete hrát skladby v tónině F dur, jako by byly napsány v tónině C dur.

### <span id="page-22-2"></span>Transpozice výšky tónu dolů:

Přidržte tlačítko [FUNCTION] (Funkce) a stiskněte některou klávesu v rozsahu F#2 (-6) až B2 (-1).

### Transpozice výšky tónu nahoru:

Přidržte tlačítko [FUNCTION] (Funkce) a stiskněte některou klávesu v rozsahu C#3  $(+1)$  až F#3  $(+6)$ .

### Obnovení původní výšky tónu:

Přidržte tlačítko [FUNCTION] (Funkce) a stiskněte klávesu C3.

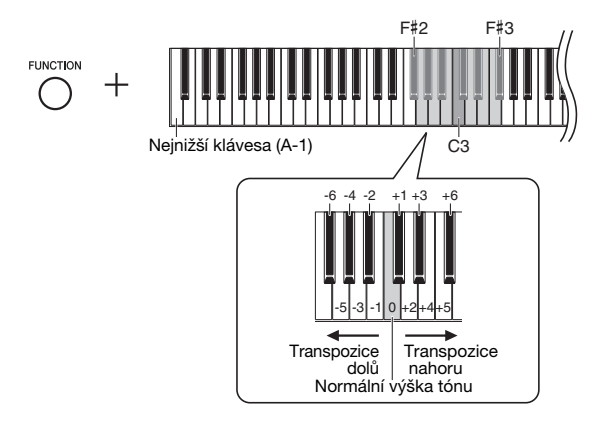

Výchozí nastavení: 0 (normální výška tónu) Rozsah nastavení: -6 – +6

### POZNÁMKA

Po vypnutí nástroje se transpozice nastaví zpět na výchozí hodnotu.

Na displeji se zobrazí zadaná hodnota.

### <span id="page-22-4"></span><span id="page-22-1"></span>Jemné doladění výšky tónu

Výšku tónů celého nástroje můžete jemně doladit. Tato funkce je užitečná, pokud na nástroj hrajete v doprovodu jiných nástrojů nebo hrajete podle nahrané hudby.

Při následujícím postupu můžete výšku tónu kontrolovat podle hodnoty zobrazené na displeji. (Hodnota v řádku stovek se nezobrazuje.)

# <u>ים בי</u> Příklad: 442,0 Hz

### Doladění nahoru (přibližně po krocích 0,2 Hz):

Přidržte tlačítko [FUNCTION] (Funkce) a stiskněte [+]. Přidržíte-li obě tlačítka stisknutá, zobrazí se aktuální nastavení výšky tónu (v Hz).

### Doladění dolů (přibližně po krocích 0,2 Hz):

Přidržte tlačítko [FUNCTION] (Funkce) a stiskněte [-]. Přidržíte-li obě tlačítka stisknutá, zobrazí se aktuální nastavení výšky tónu (v Hz).

### Obnovení standardní výšky tónu:

Přidržte tlačítko [FUNCTION] (Funkce) a stiskněte současně [+] a [-]. Přidržíte-li všechna tři tlačítka stisknutá, zobrazí se aktuální nastavení výšky tónu (v Hz).

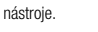

POZNÁMKA

### <span id="page-22-3"></span>Hz (Hertz):

Tato měrná jednotka vyjadřuje kmitočet zvuku. Udává počet vibrací (kmitů) zvukové vlny za sekundu.

Hodnota ladění se zachová i po vypnutí

<span id="page-22-5"></span>Rozsah nastavení: 414,8 až 466,8 Hz  $(=\Delta$ 3) Výchozí nastavení: 440,0 Hz (= A3)

## <span id="page-23-1"></span><span id="page-23-0"></span>Nastavení ladění stupnice

Na nástroji můžete vybrat různé stupnice. V současnosti je u klavíru nejobvyklejší rovnoměrně temperované ladění. Historie však zná i mnoho jiných ladění, z nichž mnohá slouží jako základ pro určité hudební žánry. Ladění těchto žánrů si můžete vyzkoušet pomocí této funkce.

### Volba ladění

Přidržte tlačítko [FUNCTION] (Funkce) a stiskněte některou klávesu v rozsahu C5–F#5. Přidržíte-li oba ovládací prvky stisknuté, zobrazí se na displeji aktuální hodnota.

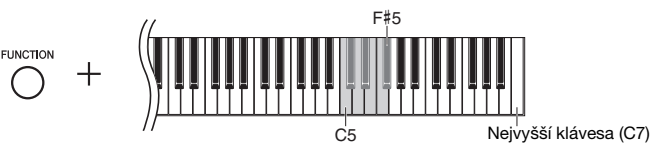

Výchozí nastavení: 1 (rovnoměrné)

### POZNÁMKA

Po vypnutí nástroje se ladění stupnice nastaví zpět na výchozí hodnotu.

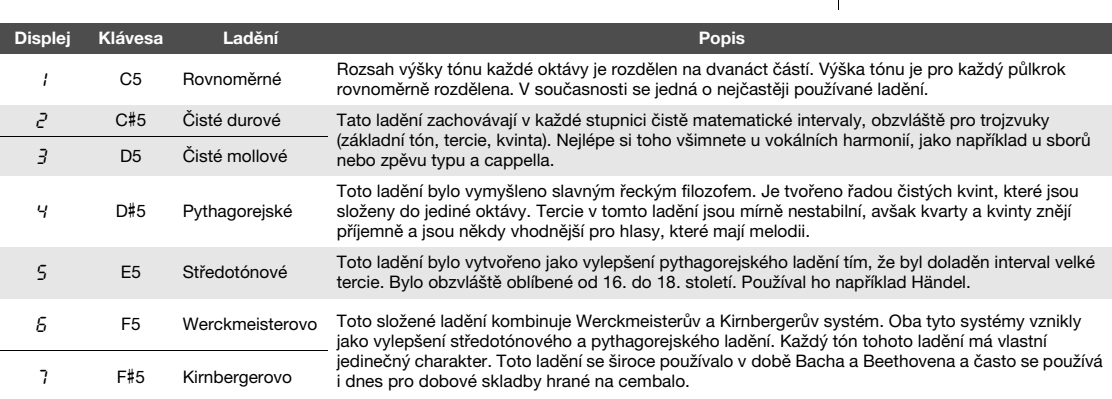

### <span id="page-23-2"></span>Výběr základního tónu

Zejména u stupnic 2 a 3 byste měli nastavit, od jakého základního tónu chcete hrát. Přidržte tlačítko [FUNCTION] (Funkce) a stiskněte některou klávesu v rozsahu C4–B4. Přidržíte-li oba ovládací prvky stisknuté, zobrazí se na displeji aktuální hodnota.

<span id="page-23-3"></span>Výchozí nastavení: C

### POZNÁMKA

<span id="page-23-4"></span>Po vypnutí nástroje se základní tón nastaví zpět na výchozí hodnotu.

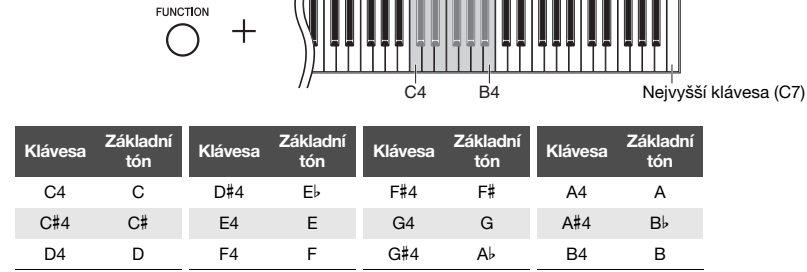

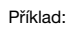

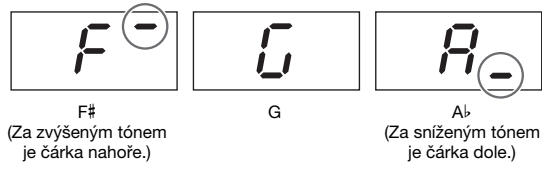

# <span id="page-24-11"></span><span id="page-24-10"></span><span id="page-24-6"></span><span id="page-24-2"></span>Přehrávání skladeb

<span id="page-24-0"></span>Nástroj umí přehrávat skladby uložené ve vnitřní paměti nebo na jednotce USB flash připojené ke konektoru [USB TO DEVICE]. Přehrávat lze dva druhy skladeb: Skladby MIDI a audioskladby

### <span id="page-24-8"></span>Formáty skladeb, které lze přehrávat

<span id="page-24-3"></span>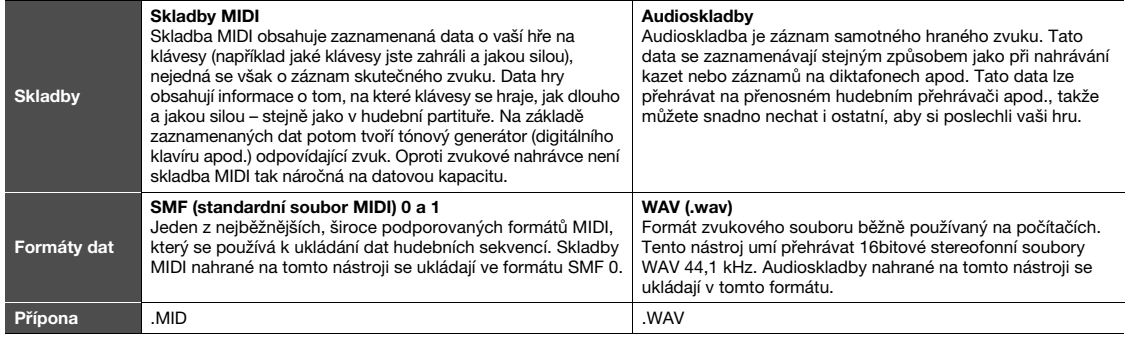

### POZNÁMKA

Při přehrávání skladeb MIDI obsahujících rejstříky, které jsou nekompatibilní s tímto nástrojem (například skladeb s rejstříky XG a GM), se může stát, že rejstříky nebudou znít tak, jak bylo původně zamýšleno. Navíc nelze přehrát data skladeb uložená v kanálech MIDI 3–16, protože nástroj umí rozpoznat pouze kanály MIDI 1 a 2. Proto byste měli přehrávat pouze skladby s daty uloženými v kanálech MIDI 1–2, ke kterým jsou přiřazeny funkce klavíru.

# <span id="page-24-1"></span>Skladby kompatibilní s tímto nástrojem

### <span id="page-24-9"></span><span id="page-24-4"></span>Seznam kategorií skladeb ([XX] značí číslo.)

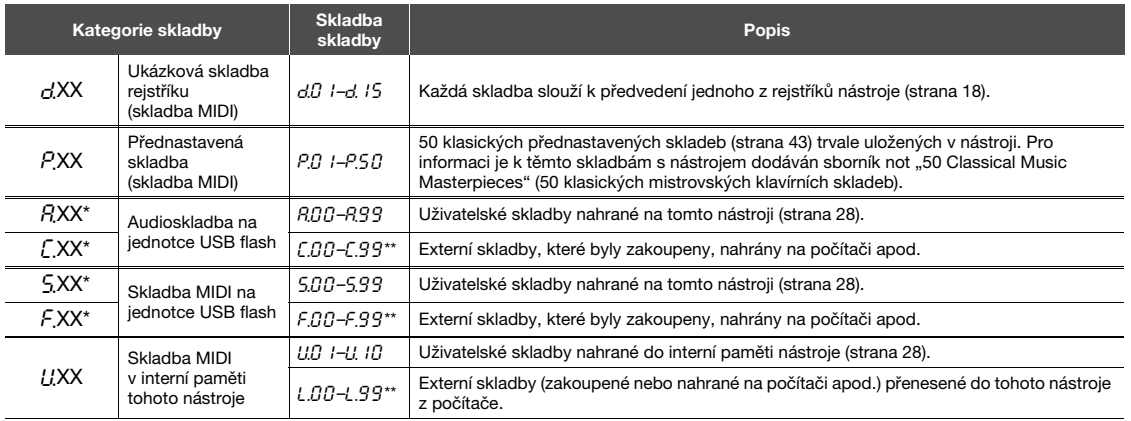

\* Zobrazují se, jen když je připojen USB flash disk.

\*\* Pokud data neexistují, nezobrazí se číslo skladby.

### <span id="page-24-12"></span><span id="page-24-7"></span><span id="page-24-5"></span>Uživatelské skladby a externí skladby

Skladby nahrané tímto nástrojem se nazývají "uživatelské skladby", zatímco skladby vytvořené jinak nebo na jiných nástrojích se nazývají "externí skladby." Pro USB flash disky platí, že skladby uložené ve složce USER FILES (uživatelské soubory) se považují za uživatelské skladby, zatímco skladby uložené jinde než v této složce se považují za externí skladby. Při nahrávání skladeb na jednotku USB disk se automaticky vytvoří složka USER FILES a výsledná uživatelská skladba se do ní uloží.

# <span id="page-25-1"></span><span id="page-25-0"></span>Přehrávání skladeb

<span id="page-25-4"></span><span id="page-25-2"></span>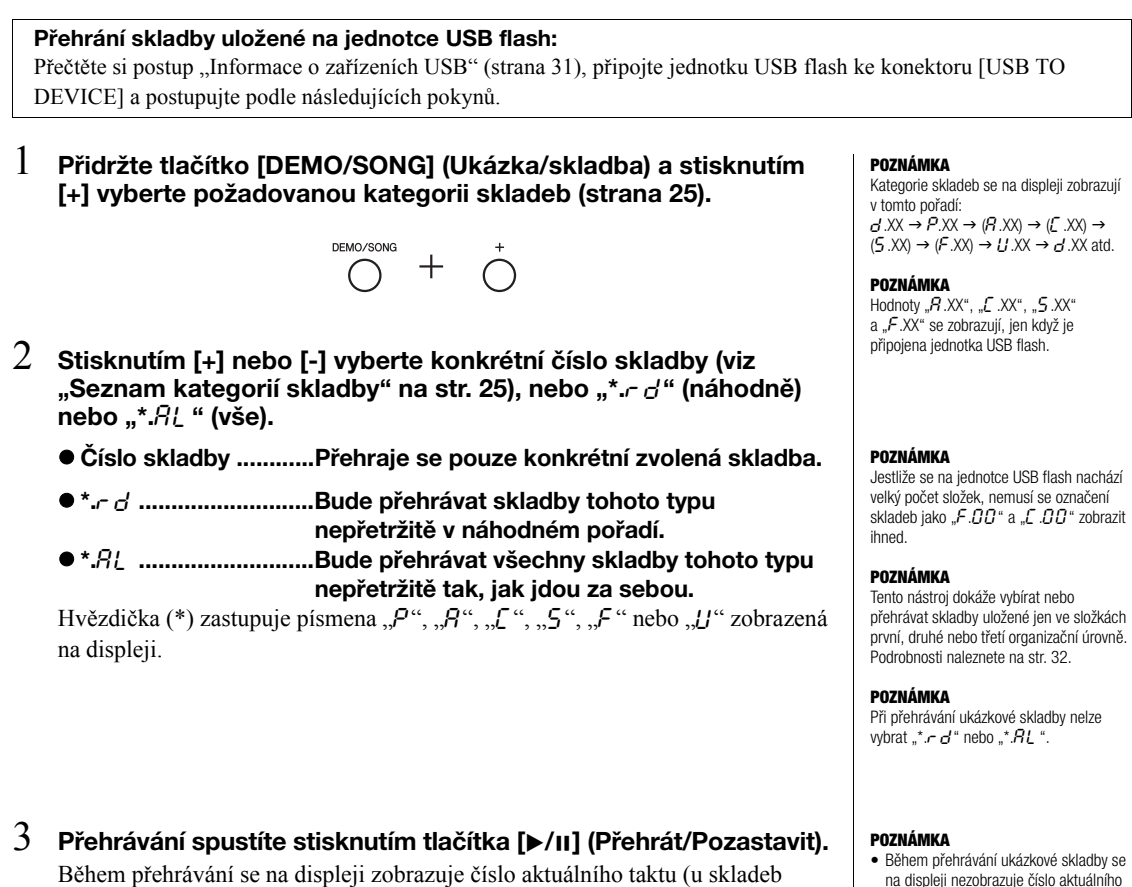

<span id="page-25-3"></span>MIDI) nebo doba přehrávání (u audioskladeb).

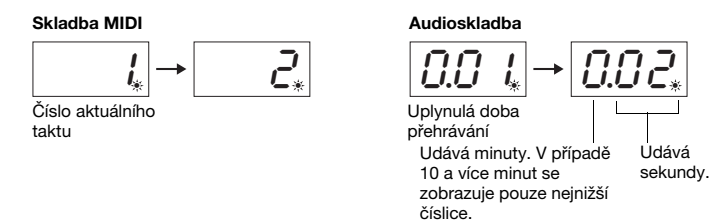

Informace o operacích jako Pozastavit, Posun zpět, Převíjení dopředu atd. naleznete v části "Činnosti související s přehráváním" na [str. 27](#page-26-0).

### 4 Přehrávání zastavíte stisknutím tlačítka [DEMO/SONG] (Ukázka/ skladba).

Jestliže jste ve 2. kroku vybrali číslo konkrétní skladby, přehrávání se na konci dané skladby automaticky zastaví.

- Během přehrávání ukázkové skladby se na displeji nezobrazuje číslo aktuálního taktu.
- Při přehrávání skladby můžete na nástroj zároveň hrát.
- V průběhu přehrávání můžete používat metronom. Při ukončení přehrávání se automaticky zastaví.
- Přehrávání externích skladeb na jednotce USB flash probíhá v číselném nebo abecedním pořadí podle názvů skladeb.

### <span id="page-26-0"></span>Činnosti související s přehráváním

### <span id="page-26-10"></span><span id="page-26-9"></span>Úprava tempa (skladby MIDI) a rychlosti přehrávání (audioskladba)

U skladeb MIDI můžete měnit tempo přehrávání. Podobně můžete u audioskladeb měnit rychlost jejich přehrávání.

Přidržte tlačítko [METRONOME] (Metronom) a stisknutím [+] / [-] nebo C#5/B4 zvyšte nebo snižte hodnotu. Chcete-li nastavit výchozí hodnotu, přidržte tlačítko [METRONOME] a stiskněte současně [+] a [-]. Podrobnosti naleznete na [str. 20.](#page-19-0)

### <span id="page-26-4"></span><span id="page-26-2"></span>Nastavení hlasitosti (pouze u audioskladeb)

Úroveň hlasitosti tohoto nástroje se může výrazně lišit od hlasitosti komerčně dostupných audioskladeb nebo skladeb nahraných na jiném zařízení. Chcete-li upravit hlasitost audioskladby, stiskněte klávesy C1–G2 a zároveň podržte tlačítko [DEMO/SONG] (Ukázka/skladba).

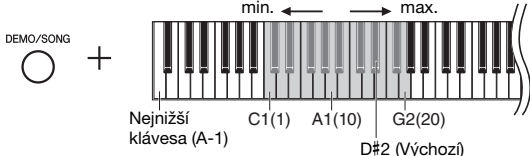

Čím vyšší klávesa, tím větší hlasitost.

### <span id="page-26-7"></span>Pozastavit

Během přehrávání stisknutím tlačítka [ $\blacktriangleright$ /II] pozastavte přehrávání. Displej se také pozastaví a bude blikat indikátor [▶/II]. Opětovným stisknutím obnovíte přehrávání skladby od aktuální pozice.

### <span id="page-26-8"></span><span id="page-26-6"></span>Posunout zpět a převíjení dopředu

Chcete-li se během přehrávání posunout o několik taktů dopředu nebo dozadu, stiskněte [-] nebo [+]. Jedním stiskem těchto tlačítek přesunete vzad/vpřed skladbu MIDI o jeden takt nebo audioskladbu o jednu sekundu.

### Vrácení na začátek skladby

<span id="page-26-5"></span>Chcete-li se během přehrávání vrátit na začátek skladby, stiskněte současně [-] a [+].

### <span id="page-26-3"></span><span id="page-26-1"></span>Nastavení kódování znaků

Pokud vám skladba nejde spustit, pravděpodobně budete muset vybrat odpovídající kódování znaků z následujících dvou nastavení.

### Mezinárodní

Umožňuje přehrávat skladby s názvy napsanými v latince (včetně přehlásky a diakritických znamének). Chcete-li vybrat tuto možnost, přidržte klávesy A-1 a A#-1.

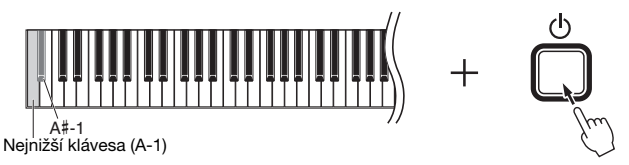

### Japonské

Umožňuje přehrávat skladby s názvy v japonských znacích. Chcete-li vybrat tuto možnost, přidržte klávesy A-1 a B-1 a zapněte napájení.

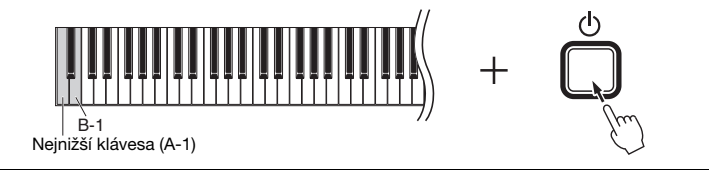

### Skladba MIDI

Rozsah nastavení: 5 až 500 dob za minutu Výchozí nastavení: Závisí na zvolené skladbě

### Audioskladba

Rozsah nastavení: 75 % až 125 % Výchozí nastavení: 100 %

Rozsah nastavení: 1–20 Výchozí nastavení: 16

### POZNÁMKA

Přehrávané ukázkové skladby nelze převíjet dopředu, posouvat zpět ani se u nich vracet na začátek.

Rozsah nastavení: JA (japonština) / Int (mezinárodní)

<span id="page-26-11"></span>Výchozí nastavení: Int

# <span id="page-27-0"></span>Nahrávání vlastní hry

<span id="page-27-1"></span>Tento nástroj nabízí dva způsoby, jak můžete nahrát vlastní hru. Nahranou hru lze znovu přehrát jako uživatelskou skladbu.

### <span id="page-27-6"></span>Nahrávání dat MIDI

Při tomto způsobu se hra na klávesy zaznamenává a ukládá do interní paměti nástroje nebo na jednotku USB flash jako skladba MIDI (ve formátu SMF 0). Do nástroje lze nahrát až 10 skladeb. Další skladby můžete nahrát na jednotku USB flash. (Viz níže.)

### <span id="page-27-5"></span><span id="page-27-3"></span>Nahrávání zvuku

Při tomto způsobu se hra na klávesy nahrává a ukládá na USB disk jako audioskladba ve stereofonním formátu WAV ve standardní zvukové kvalitě CD. Uloženou audioskladbu můžete přenést do přenosného hudebního přehrávače a z něj ji pak přehrávat. Maximální délka skladeb, které můžete nahrát, se liší podle kapacity jednotky USB flash.

### $1$  Připojte jednotku USB flash ke konektoru [USB TO DEVICE].

### Kdy je jednotka USB flash zapotřebí?

Skladby MIDI lze uložit do interní paměti nástroje nebo na jednotku USB flash. Audioskladby lze uložit pouze na jednotku USB flash. Podle potřeby si tedy připravte jednotku USB flash, jak je popsáno v části

"[Informace o za](#page-30-2)řízeních USB" ([strana 31\)](#page-30-2).

### <span id="page-27-2"></span> $2$  Vyberte způsob nahrávání. Nahrávání skladeb MIDI:

Přidržte tlačítko [DEMO/SONG] (Ukázka/skladba) a mačkejte [+] nebo [-], dokud se na displeji nezobrazí  $U^{***}$  (ukládání dat do nástroje) nebo  $0.5$ \*\* (ukládání dat na jednotku USB flash).

### Nahrávání audioskladby:

Přidržte tlačítko [DEMO/SONG] (Ukázka/skladba) a mačkejte [+] nebo [-], dokud se na displeji nezobrazí " $A^{***}$  (ukládání dat na USB flash disk).

 $\bigcirc$ <sup>MO/SONG</sup> +  $\bigcirc$   $\bigcirc$  +

### <span id="page-27-4"></span> $\beta$  Stisknutím tlačítka [+] nebo [-] vyberte číslo skladby.

- IIII 1–U.10 ...... Uživatelská skladba v nástroji (skladba MIDI)
- $5.00-5.99$  ...... Uživatelská skladba na jednotce USB flash (skladba MIDI)
- $R<sub>0</sub>$ .  $R<sub>1</sub>$   $R<sub>1</sub>$  9 ...... Uživatelská skladba na jednotce USB flash (audioskladba)

### Pokud už vybraná skladba obsahuje nahraná data z dřívějška: Tuto skutečnost poznáte podle displeje.

Skladba obsahuje data: Skladba neobsahuje data:

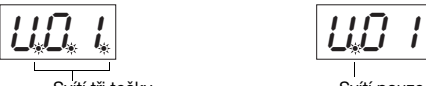

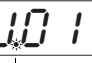

Svítí pouze tečka úplně vlevo.

### OZNÁMENÍ

Jestliže vybraná skladba obsahuje data, mějte na paměti, že nahráním nových dat vymažete ta stávající.

### POZNÁMKA

Pokud se při připojení jednotky USB flash k nástroji na displeji zobrazí nějaká zpráva, viz Seznam zpráv na [str. 41.](#page-40-2)

### POZNÁMKA

Když audioskladbu nahrajete se zapojenými sluchátky a potom si tuto skladbu pustíte na reproduktorech, měli byste vypnout binaurální samplování a stereofonní optimalizaci – nastavte je na hodnotu "OFF" (Vypnuto). Podrobnosti naleznete na [str. 15](#page-14-0).

### POZNÁMKA

Skladby nahrané prostřednictvím nahrávání MIDI nelze převést na audioskladby.

### POZNÁMKA

Režim nahrávání nelze aktivovat v těchto situacích:

- Během přehrávání skladby ([strana 26\)](#page-25-1)
- Během operací manipulujících se soubory, například kopírování [\(strana 33](#page-32-1)), mazání [\(strana 30](#page-29-0)) a formátování [\(strana 32](#page-31-0))

### $4$  Vvberte reistřík ([strana 17\)](#page-16-2) a další parametry nahrávání, například dobu [\(strana 19](#page-18-2)).

### <span id="page-28-2"></span><span id="page-28-0"></span> $5^-$  Režim nahrávání aktivujete stisknutím tlačítka [REC] (Nahrávání).

Rozsvítí se indikátor nahrávání [REC] a indikátor [ $\blacktriangleright$ /II] (Přehrát/Pozastavit) bliká ve zvoleném tempu.

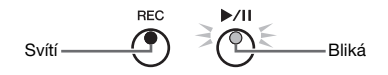

Režim nahrávání ukončíte dalším stisknutím tlačítka [REC] (Nahrávání).

### 6 Začněte nahrávat.

Nahrávání začne, jakmile zahrajete nějaký tón na klaviatuře nebo stisknete tlačítko[▶/II].

### Při nahrávání MIDI:

Během nahrávání se na displeji zobrazuje číslo aktuálního taktu.

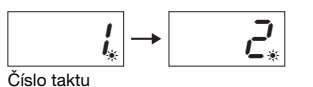

### Při nahrávání zvuku:

Během nahrávání se na displeji zobrazuje uplynulý čas.

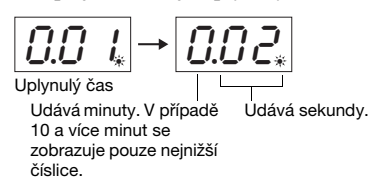

### <span id="page-28-3"></span><span id="page-28-1"></span> $7$  Nahrávání zastavíte stisknutím tlačítka [REC] (Nahrávání) nebo [ $\blacktriangleright$ / $\sqcap$ ].

Na displeji se budou postupně zobrazovat pomlčky, což znamená, že nahraná data se ukládají. Až se data uloží, na tři sekundy se zobrazí zpráva " $\mathcal{F} \cap d$ ". To je znamení, že se režim nahrávání vypnul.

### OZNÁMENÍ

Dokud se na displeji postupně zobrazují pomlčky, nikdy nevypínejte napájení ani neodpojujte jednotku USB flash. Mohlo by dojít ke smazání všech dat skladeb v nástroji, včetně externích skladeb ([strana 25](#page-24-4)).

### 8 Stisknutím tlačítka  $[\triangleright$ /II] přehrajete nahranou skladbu.

Přehrávání zastavíte stisknutím tlačítka [DEMO/SONG] (Ukázka/skladba). Informace o operacích jako Pozastavit, Posun zpět, Převíjení dopředu atd. naleznete v části "Činnosti související s přehráváním" na [str. 27](#page-26-0).

### Při aktivaci režimu nahrávání (stisk tlačítka [REC]) bez výběru čísla skladby

Hra bude po stisku tlačítka [REC] (Nahrávání) nahrána do vybrané skladby.

### OZNÁMENÍ

Jestliže vybraná skladba obsahuje data, mějte na paměti, že nahráním nových dat vymažete ta stávající.

Pokud je vybrána některá z následujících skladeb [\(strana 25\)](#page-24-5), hra bude nahrána do uvedené uživatelské skladby [\(strana 25\)](#page-24-5).

- Externí audioskladba "C.XX" ............................................................................ Nahrána do "A.XX".
- Externí skladba MIDI na jednotce USB flash "F.XX" ...................................... Nahrána do "S.XX".
- Externí skladba MIDI v interní paměti nástroje "L.XX"................................... Nahrána do "U.XX".
- Ukázková skladba rejstříků "d.XX", přednastavená skladba " $P$ .XX" ............... Nahrána do "U.XX".

Číslo skladby jako cíl nahrávání bude poté nejnižší číslo skladby (ze skladeb obsahujících data) ve všech kategoriích skladeb " $A^{\prime\prime}$ , " $5^{\prime\prime}$ a " $U^{\prime\prime}$ .

Pokud neexistují žádné prázdné skladby uživatele, vybere se jako cíl nahrávání skladba "A.O.O.", "S.O.O." nebo "U.O. 1.".

### Používání metronomu

Při nahrávání lze použít metronom, avšak jeho zvuk se nenahraje.

### Pokud dochází paměť:

Po stisknutí tlačítka [REC] (Nahrávání) se na displeji zobrazí zpráva " $E \cap P$ " nebo "FUL". Pokud se zobrazí "EnP" můžete začít nahrávat. Pamatujte ale, že data o vaší hře se možná neuložila správně nebo se nahrávání automaticky zastavilo. Pokud se objeví "FUL", nemůžete ani začít nahrávat. Doporučujeme nejprve uvolnit dostatečnou část paměti odstraněním nepotřebných souborů [\(strana 30](#page-29-0)).

POZNÁMKA

V případě nahrávání zvuku se nahrávají také zvukové signály, jako jsou například<br>vstupy z konektoru [AUX IN].

### POZNÁMKA

Data uživatelských skladeb uložených v nástroji si můžete zkopírovat i na jednotku USB flash. Viz [str. 33](#page-32-1).

## <span id="page-29-1"></span><span id="page-29-0"></span>Smazání souboru skladby

Uživatelské skladby se dají mazat.

- 1 Pokud je to nutné, připojte ke konektoru [USB TO DEVICE] jednotku USB flash.
- $2$  Vyberte skladbu, kterou chcete smazat. Podrobnosti o tom, jak vybrat soubor skladby, najdete na [str. 26](#page-25-1).
- $3$  Přidržte tlačítko [FUNCTION] (Funkce) a stiskněte tlačítko [REC] (Nahrávání).

<span id="page-29-2"></span>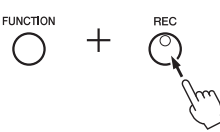

Na displeji se na okamžik zobrazí " $dE L$ " a potom se zobrazí " $n \frac{U}{V}$ ". Chcete-li tuto operaci zrušit, stiskněte tlačítko [-].

### $4$  Mazání zahájíte stiskem tlačítka [+].

Na displeji se budou postupně zobrazovat pomlčky, které signalizují, že probíhá mazání. Po dokončení operace se na displeji zobrazí "Énd".

### OZNÁMENÍ

Dokud se na displeji postupně zobrazují pomlčky, nikdy nevypínejte napájení ani neodpojujte jednotku USB flash. Mohlo by dojít nejenom k poškození dat skladeb k odstranění, ale také dalších dat v interní paměti nebo na jednotce USB flash.

### POZNÁMKA

Pokud se při připojení jednotky USB flash k nástroji na displeji zobrazí nějaká zpráva, viz Seznam zpráv na [str. 41.](#page-40-2)

### POZNÁMKA

Po provedení 3. kroku už skladbu nebude možné přehrát. Před provedením 3. kroku se ujistěte, že skladbu opravdu chcete smazat.

### POZNÁMKA

Zde uvedený postup neplatí pro skladby přenesené do interní paměti nástroje z počítače. Takové skladby mažte pomocí počítače.

# <span id="page-30-8"></span>Používání jednotek USB flash

<span id="page-30-1"></span>Máte-li zapojenou jednotku USB flash, můžete na nástroji provádět následující akce.

- Formátování jednotky USB flash................................................. [strana 32](#page-31-0)
- Přehrávání skladeb uložených na jednotce USB flash.............. [strana 25](#page-24-0)
- Nahrávání hry na jednotku USB flash ......................................... [strana 28](#page-27-1)
- Kopírování uživatelských skladeb z nástroje na USB flash disk.......................................................................... [strana 33](#page-32-1)

# <span id="page-30-11"></span><span id="page-30-2"></span><span id="page-30-0"></span>Informace o zařízeních USB

### <span id="page-30-10"></span><span id="page-30-5"></span>Bezpečnostní zásady při používání konektoru [USB TO DEVICE]

Nástroj je vybaven vestavěným konektorem [USB TO DEVICE]. Při připojování zařízení USB ke konektoru s daným zařízením zacházejte opatrně. Dodržujte následující důležité bezpečnostní zásady.

### POZNÁMKA

Další informace o zacházení se zařízeními USB naleznete v uživatelské příručce k zařízení USB.

### <span id="page-30-6"></span>Kompatibilní zařízení USB

- <span id="page-30-9"></span>• Jednotka USB flash
- <span id="page-30-7"></span>• Rozbočovač USB
- Bezdrátový síťový adaptér USB (UD-WL01, který je součástí pouze ve vybraných oblastech) ([strana 38\)](#page-37-0)

Jiná zařízení USB, například rozbočovač USB, klávesnice nebo myš počítače, používat nelze. Nástroj nemusí podporovat všechna komerčně dostupná zařízení USB. Společnost Yamaha nemůže zaručit funkčnost zakoupených zařízení USB. Před zakoupením zařízení USB pro použití s tímto nástrojem navštivte následující webové stránky:

http://download.yamaha.com/

S tímto nástrojem lze používat zařízení standardu USB 2.0 až 3.0. V závislosti na typu dat nebo stavu nástroje se však může lišit doba nutná pro ukládání na zařízení USB nebo načítání z něj. Zařízení USB 1.1 s tímto nástrojem nelze používat.

### OZNÁMENÍ

Konektor [USB TO DEVICE] je stavěn na maximální napětí 5 V a proud 500 mA. Nepřipojujte zařízení USB s vyššími hodnotami, než jsou tyto, nástroj by se mohl poškodit.

### <span id="page-30-4"></span><span id="page-30-3"></span>Připojení zařízení USB

Při připojení zařízení USB ke konektoru [USB TO DEVICE] se ujistěte, že konektor zařízení je odpovídající a je připojen správným směrem.

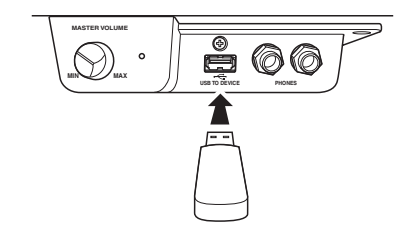

### OZNÁMENÍ

- Zařízení USB nepřipojujte a neodpojujte během přehrávání/nahrávání, práce se soubory (např. ukládání, kopírování, odstraňování, formátování) či přístupu k zařízení USB. V opačném případě by mohlo dojít k "zamrznutí" činnosti nástroje nebo poškození zařízení USB nebo dat.
- Při připojení a následném odpojení zařízení USB (nebo naopak) počkejte několik vteřin, než provedete druhou operaci.
- K připojení zařízení USB nepoužívejte prodlužovací kabel. POZNÁMKA

Plánuje-li připojit k nástroji současně dvě nebo tři zařízení, měli byste použít rozbočovač USB s vlastním napájením. Lze použít pouze jeden rozbočovač USB. Zobrazí-li se při používání rozbočovače USB chybová zpráva, odpojte rozbočovač od nástroje, potom nástroj zapněte a znovu rozbočovač připojte.

### ■ Používání jednotky USB flash

Když k nástroji připojíte jednotku USB flash, budete na ni moct ukládat nahraná data anebo přehrávat data, která už na ní jsou uložená.

### Počet jednotek USB flash, které lze použít

Ke konektoru [USB TO DEVICE] lze připojit pouze jednu jednotku USB flash.

(V případě potřeby použijte rozbočovač USB. Současně mohou hudební nástroje používat pouze jednu jednotku USB flash, a to i v případě použití rozbočovače USB.)

### Formátování jednotky USB flash

Jednotku USB flash byste měli formátovat pouze s tímto nástrojem [\(strana 32](#page-31-0)). Jednotka USB flash naformátovaná na jiném zařízení nemusí fungovat správně.

### OZNÁMENÍ

Formátování přepíše všechna dřívější data. Ujistěte se, že formátovaný USB flash disk neobsahuje důležitá data.

### Ochrana dat (ochrana proti zápisu)

Chcete-li zabránit nechtěnému vymazání důležitých dat, použijte ochranu proti zápisu, která je součástí každé jednotky USB flash. Pokud budete na jednotku USB flash ukládat data, nezapomeňte ochranu proti zápisu vypnout.

### Vypnutí nástroje

Před vypnutím nástroje se ujistěte, že nástroj právě nepoužívá jednotku USB flash – tzn. že na jednotku nic nenahrává, nic z ní nenačítá ani nijak nepracuje se soubory (ukládání, mazání či formátování). Vopačném případě by mohlo dojít k poškození jednotky USB flash a dat.

### POZNÁMKA

- Při mazání skladeb na jednotce USB flash viz [str. 30.](#page-29-0)
- Akce formátování, kopírování a mazání nelze provádět v těchto situacích.
- Během přehrávání skladby ([strana 26\)](#page-25-1)
- V režimu nahrávání ([strana 29\)](#page-28-2)

# <span id="page-31-2"></span><span id="page-31-0"></span>Zformátování jednotky USB flash

### OZNÁMENÍ

Formátováním smažete z jednotky USB flash všechna data. Než začnete zařízení formátovat, uložte si důležitá data do počítače nebo jiného paměťového zařízení.

### $1$  Připojte jednotku USB flash ke konektoru [USB TO DEVICE].

### $2^-$  Přidržte tlačítka [FUNCTION] (Funkce) a [ $\blacktriangleright$ / $\sqcup$ ] (Přehrát/Pozastavit) a stiskněte tlačítko [REC] (Nahrávání).

Na displeji se na okamžik zobrazí, $F_{\Omega}r$ " a potom " $\eta$  *Y*". Chcete-li tuto operaci

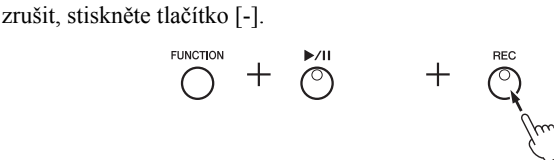

### $3$  Formátování spustíte stiskem tlačítka [+].

Na displeji budou postupně zobrazovat pomlčky, které signalizují, že probíhá formátování. Po dokončení operace se na displeji zobrazí " $E \nightharpoonup d$ ".

### OZNÁMENÍ

Dokud se na displeji postupně zobrazují pomlčky, nikdy nevypínejte napájení ani neodpojujte jednotku USB flash. Mohlo by dojít k poškození dat na jednotce USB flash a formátování se neprovede správně.

### <span id="page-31-1"></span>Správa souborů na jednotce USB flash

Až budete na počítači apod. organizovat soubory na jednotce USB flash, myslete na to, že externí skladby mohou být uložené jen ve složkách první, druhé nebo třetí organizační úrovně. Nástroj nedokáže přehrávat skladby uložené v hlouběji vnořených složkách.

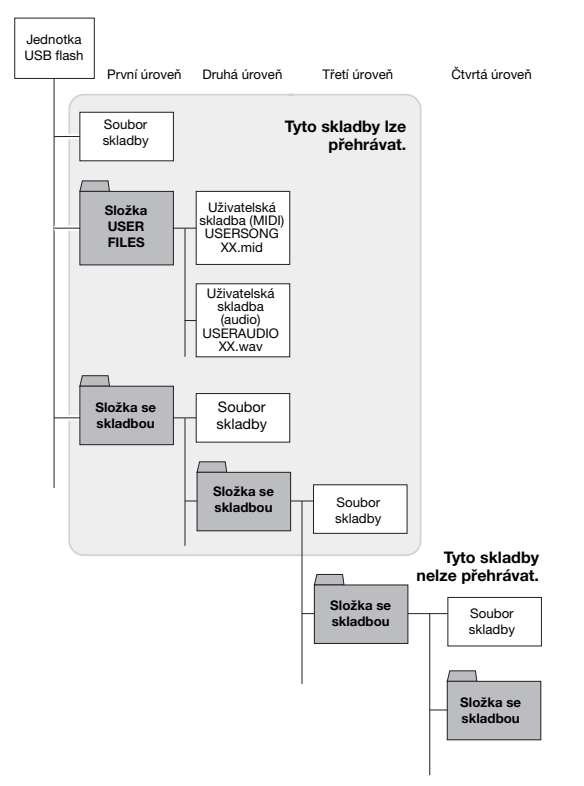

### POZNÁMKA

Při operacích nahrávání skladby [\(strana 29](#page-28-3)), kopírování [\(strana 33](#page-32-1)) nebo mazání [\(strana 30](#page-29-0)) se může na displeji zobrazit výzva "UnF", která signalizuje, že jednotka USB flash zatím nebyla naformátována. V takovém případě ho zformátujte: pokračujte 2. krokem popsaným vlevo.

## <span id="page-32-1"></span><span id="page-32-0"></span>Kopírování uživatelských skladeb z nástroje na jednotku USB flash

Své uživatelské skladby můžete zkopírovat z nástroje na USB flash disk. Zkopírovaná skladba se uloží ve formátu SMF 0 do složky "USER FILES" (uživatelské soubory) na jednotce USB flash. Soubor bude automaticky pojmenován "USERSONG\*\*.MID" (\*\* značí číslice).

- 1 Připojte jednotku USB flash ke konektoru [USB TO DEVICE].
- $2\;$  Při kopírování zdroje vyberte skladbu uživatele v tomto nástroji. Podrobné pokyny viz [str. 25](#page-24-4).
- $3$  Přidržte tlačítko [FUNCTION] (Funkce) a stiskněte tlačítko [ $\blacktriangleright$ /II] (Přehrát/Pozastavit).

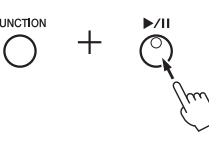

Na displeji se na okamžik zobrazí zpráva " $5R<sub>u</sub>$ " a po ní číslo skladby (například "5.00"), která představuje cíl kopírování.

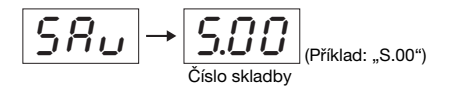

Chcete-li kopírování zrušit, ještě než začne, stiskněte v této chvíli jakékoli jiné tlačítko než [▶/II].

### $4$  Kopírování zahájíte stiskem tlačítka [ $\blacktriangleright$ / $\blacksquare$ ].

Na displeji se budou postupně zobrazovat pomlčky, které signalizují, že probíhá kopírování. Po dokončení kopírování se na displeji zobrazí  $\mathcal{F} \cap d^{\alpha}$ .

### OZNÁMENÍ

Dokud se na displeji postupně zobrazují pomlčky, nikdy nevypínejte napájení ani neodpojujte jednotku USB flash. Mohlo by dojít k poškození dat na jednotce USB flash.

### POZNÁMKA

Vyberete-li ve 2. kroku jinou než uživatelskou skladbu, zobrazí se při 3. kroku zpráva " $P \sim \sigma$ ". V tom případě se vraťte na 2. krok.

### POZNÁMKA

Pokud na jednotce USB flash není dost volného místa, nepůjde kopírovanou skladbu uložit. Dostatek místa v paměti získáte smazáním nepotřebných souborů [\(strana 30](#page-29-0)).

# <span id="page-33-6"></span><span id="page-33-5"></span>Záloha a inicializace dat

# <span id="page-33-2"></span><span id="page-33-1"></span><span id="page-33-0"></span>Zálohování dat z interní paměti

Následující data, označovaná jako zálohovaná data, stejně jako data skladeb uživatele a data externích skladeb budou zachována, i když dojde k vypnutí napájení.

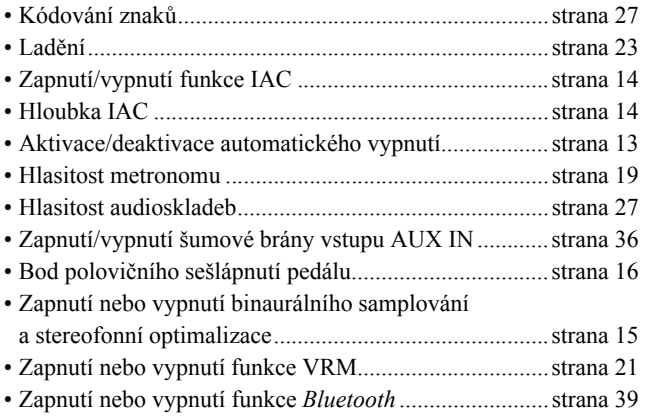

## <span id="page-33-4"></span><span id="page-33-3"></span>Inicializace zálohovaných dat

Přidržte klávesu C7 a zapněte napájení. Zálohovaná data se inicializují (s výjimkou "Nastavení kódování znaků"). Uživatelské skladby a externí skladby se nemažou.

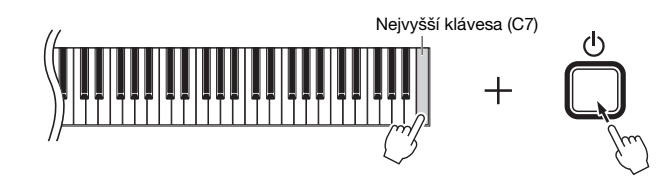

Na displeji se zobrazí " $\mathcal{L}$   $\mathcal{L}$   $\mathcal{L}$  " a spustí se inicializace. Po skončení inicializace displej ztmavne.

### OZNÁMENÍ

Dokud indikátory na displeji pravidelně blikají (tzn. že probíhá inicializace dat), nikdy nástroj nevypínejte. Mohlo by dojít ke smazání všech dat skladeb v nástroji, včetně externích skladeb [\(strana 25\)](#page-24-5), nebo by mohlo dojít k porušení dat zálohy a formátování by nemuselo být správně provedeno.

POZNÁMKA

Pokud se nástroj sám vypne nebo dojde k jeho selhání, nejprve vypněte napájení a teprve poté proveďte inicializaci.

# <span id="page-34-5"></span>Připojení

### <span id="page-34-0"></span>VAROVÁNÍ

Před připojením nástroje k jiným elektronickým zařízením vždy všechna zařízení vypněte. Před zapnutím či vypnutím všech zařízení nastavte úrovně hlasitosti na minimum (0). V opačném případě může dojít k poškození komponent, úrazu elektrickým proudem nebo trvalému poškození sluchu.

# <span id="page-34-3"></span><span id="page-34-1"></span>**Konektory**

Informace o umístění konektorů naleznete v části "Ovládací prvky a konektory na panelu" na [str. 10](#page-9-3).

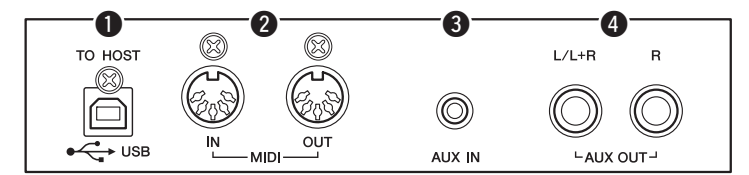

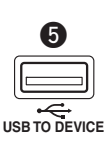

(Nachází se vlevo na čelní straně pod klaviaturou.)

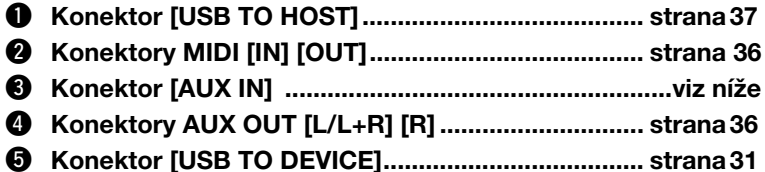

# <span id="page-34-6"></span><span id="page-34-2"></span>Připojení zvukových zařízení (konektor [AUX IN], konektory AUX OUT [L/L+R] [R])

### Přehrávání hudby z přenosného přehrávače na vestavěných reproduktorech – konektor [AUX IN]

Konektor [AUX IN] můžete propojit se sluchátkovým konektorem přenosného audiopřehrávače. Díky tomu pak můžete hudbu z přehrávače pouštět na vestavěných reproduktorech nástroje.

### OZNÁMENÍ

V zájmu prevence poškození zařízení zapněte nejprve napájení externího zařízení a teprve poté napájení nástroje. Při vypínání napájení nejprve vypněte nástroj a až poté externí zařízení.

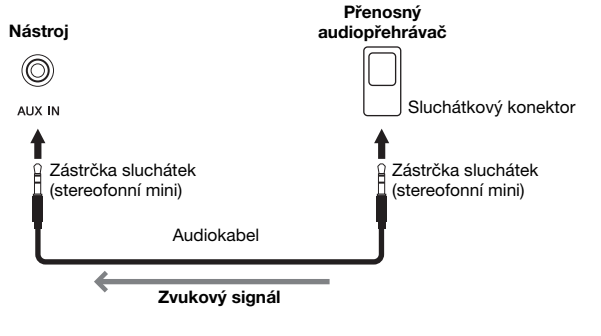

<span id="page-34-4"></span>POZNÁMKA

Používejte audiokabely a adaptéry s nulovým odporem.

### <span id="page-35-4"></span><span id="page-35-2"></span>Minimalizace šumu vstupního zvuku pomocí šumové brány

Nástroj automaticky tlumí nežádoucí šum ze vstupního zvuku. To však může vést k utlumení zvuků, které naopak žádoucí jsou, jako např. měkký dozvuk klavíru nebo kytary. Můžete se tomu vyhnout tím, že podle následujícího postupu vypnete šumovou bránu.

Přidržte tlačítko [FUNCTION] (Funkce). Opakovaným stisknutím klávesy C#6 podle potřeby šumovou bránu zapněte nebo vypněte.

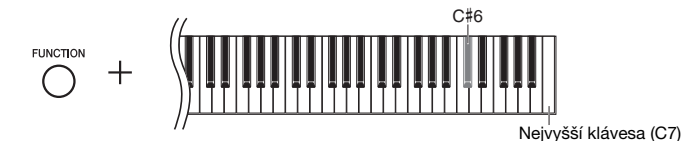

### <span id="page-35-3"></span><span id="page-35-1"></span>Přehrávání hudby z externího stereofonního systému – konektory AUX OUT [L/L+R] [R]

Tyto konektory umožňují připojení nástroje k externím aktivním reproduktorům, díky čemuž je možné hrát na větších prostranstvích s vyšší hlasitostí.

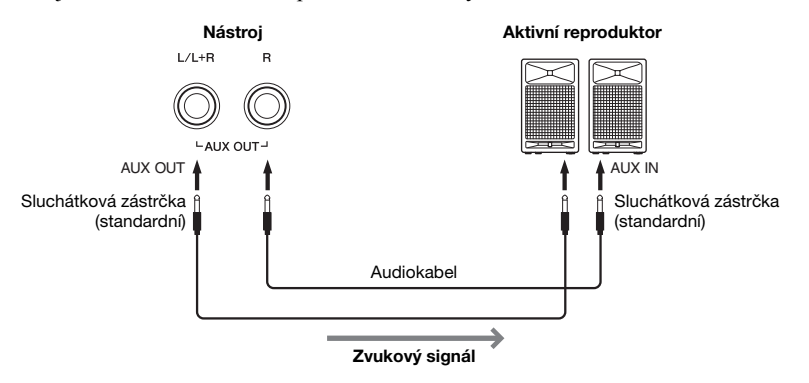

### <span id="page-35-5"></span>POZNÁMKA

Používejte zvukové kabely a adaptéry s nulovým odporem.

### POZNÁMKA

K připojení monofonního zařízení použijte konektory AUX OUT [L/L+R].

### POZNÁMKA

Pokud zvukový výstup konektorů AUX OUT [L/L+R] [R] monitorujete na sluchátkách připojených k nástroji, měli byste nastavit binaurální samplování a stereofonní optimalizaci na hodnotu "OFF" Podrobnosti naleznete na [str. 15.](#page-14-0)

### **OZNÁMENÍ**

- Abyste předešli poškození zařízení, zapněte nejprve napájení nástroje a teprve poté externí zařízení. Při vypínání napájení nejprve vypněte externí zařízení a až poté nástroj. Protože se nástroj může díky funkci automatického vypnutí sám vypnout ([strana 13](#page-12-1)), nezapomeňte ve chvíli, kdy už nástroj nechcete dál používat, vypnout napájení externího zařízení nebo deaktivovat funkci automatického vypnutí. Jestliže se nástroj kvůli funkci automatického vypnutí sám vypne, vypněte nejprve externí zařízení, potom nástroj opět zapněte a nakonec znovu zapněte externí zařízení.
- Pokud je ke konektorům AUX OUT připojeno externí zařízení, nikdy nepřipojujte konektory [AUX IN] k výstupním konektorům externího zařízení. Mohla by vzniknout zpětná vazba (oscilace), která může poškodit obě zařízení.

### <span id="page-35-6"></span><span id="page-35-0"></span>Připojení externích zařízení MIDI (konektory MIDI [IN] [OUT])

Rozhraní MIDI (Musical Instrument Digital Interface) je celosvětový standard pro odesílání a příjem dat hry mezi elektronickými hudebními nástroji. Připojením hudebních nástrojů s podporou MIDI pomocí kabelů MIDI získáte možnost přenášet data hry a nastavení mezi více hudebními nástroji. Pomocí rozhraní MIDI lze také do hry zapojit další prvky a funkce, než jaké jsou k dispozici při použití jediného hudebního nástroje.

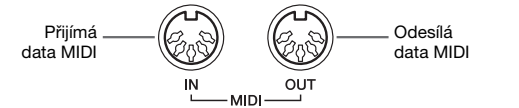

### POZNÁMKA

K připojení zařízení přes rozhraní MIDI je zapotřebí speciální MIDI kabel.

### POZNÁMKA

Zpracovávané zprávy MIDI se liší v závislosti na nástroji MIDI. Jinými slovy, některé zprávy MIDI přenášené z tohoto nástroje nemusí jiný nástroj MIDI rozpoznat. Proto je nutné u každého nástroje MIDI zkontrolovat tabulku implementace MIDI. Tabulku implementace MIDI pro tento nástroj naleznete v příručce "MIDI Reference" (Referenční příručka MIDI) na našem webu [\(strana 9](#page-8-0)).

### POZNÁMKA

Během přehrávání skladby zprostředkovává výstup MIDI pouze data kanálů MIDI 3–16.

### POZNÁMKA

<span id="page-35-8"></span>Data ukázkových skladeb a přednastavených skladeb se nepřehrávají přes rozhraní MIDI.

### <span id="page-35-7"></span>Výchozí nastavení: On (Zapnuto)

### Příklad připojení přes rozhraní MIDI

### Příklad 1:

Následující připojení umožňuje hraním na klaviatuře tohoto nástroje generovat zvuky z externího tónového generátoru MIDI.

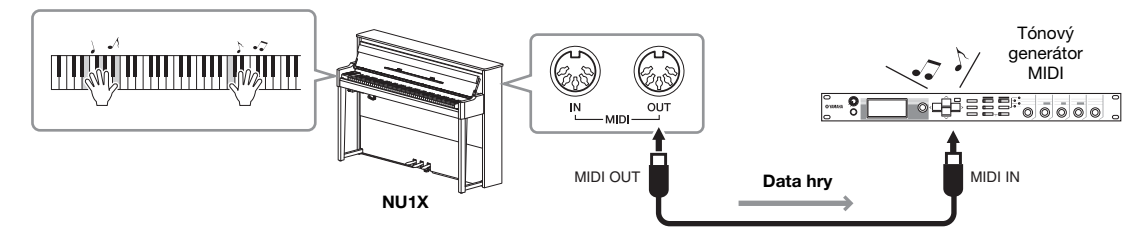

Vzhledem k tomu, že tento nástroj má kanál pro odesílání dat MIDI nastavený na hodnotu "1", nastavte kanál pro příjem dat MIDI na externím tónovém generátoru také na hodnotu "1".

### Příklad 2:

Následující připojení umožňuje generovat zvuky z tohoto nástroje přehráváním skladby na externí MIDI klaviatuře nebo sekvenceru.

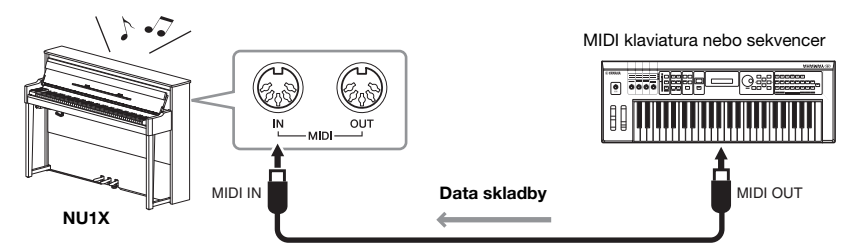

Kanály tohoto nástroje pro příjem dat MIDI lze nastavit pouze na hodnoty 1 a 2. Proto je nutné, aby data partitury byla u dané skladby přiřazena ke kanálům MIDI 1 a 2.

### <span id="page-36-3"></span>Místní ovládání zapnuto/vypnuto

Standardně platí, že hraní na klaviaturu ovládá interní tónový generátor. V takové situaci říkáme, že je zapnuté "místní ovládání". Chcete-li klaviaturou ovládat pouze externí nástroj MIDI, vypněte místní ovládání. V takovém případě nebude nástroj generovat žádné zvuky, a to ani když na něj budete hrát.

### <span id="page-36-2"></span>Zapnutí nebo vypnutí místního ovládání:

Přidržte tlačítko [FUNCTION] (Funkce) a opakovaně mačkejte klávesu C6 (podle potřeby).

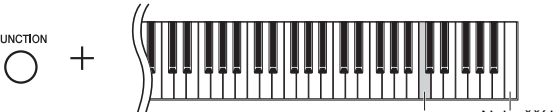

<span id="page-36-5"></span>Nejvyšší klávesa (C7)

### <span id="page-36-4"></span><span id="page-36-1"></span><span id="page-36-0"></span>Připojení k počítači (konektor [USB TO HOST])

Po připojení počítače ke konektoru [USB TO HOST] můžete přes rozhraní MIDI přenášet data mezi nástrojem a počítačem a využít tak možností sofistikovaného počítačového hudebního softwaru. Podrobné informace naleznete na našem webu v příručce "Computer-related Operations" (Operace prováděné s počítačem) ([strana 9](#page-8-1)).

### OZNÁMENÍ

Používejte USB kabel typu AB o maximální délce 3 metry. Kabely USB 3.0 nelze použít.

Soubory, které lze přenést z počítače do nástroje (a obráceně)

• Soubor skladby: .mid (formát SMF 0, 1)

<span id="page-36-6"></span>Výchozí nastavení: On (Zapnuto)

# <span id="page-37-12"></span><span id="page-37-7"></span><span id="page-37-5"></span><span id="page-37-0"></span>Připojení k inteligentnímu zařízení jako iPhone/iPad (konektory [USB TO DEVICE] / [USB TO HOST] a MIDI [IN][OUT])

<span id="page-37-2"></span>K tomuto nástroji lze připojit inteligentní zařízení, například iPhone nebo iPad, a to prostřednictvím adaptéru USB bezdrátové sítě LAN UD-WL01 nebo bezdrátového MIDI adaptéru UD-BT01 nebo MD-BT01 (tyto adaptéry se prodávají samostatně a v některých oblastech nemusí být dostupné). Díky vhodným aplikacím na inteligentním zařízení můžete používat různé praktické funkce a rozšířit tak nástroj o další možnosti.

Informace o kompatibilních inteligentních zařízeních a dostupných aplikacích naleznete na webových stránkách jednotlivých aplikací uvedených na následující stránce: http://www.yamaha.com/kbdapps/

### OZNÁMENÍ

Neumísťujte inteligentní zařízení jako iPhone/iPad do nestabilní polohy. V opačném případě by mohlo dojít k pádu zařízení, a tím k jeho poškození.

### <span id="page-37-3"></span>Připojení adaptéru bezdrátové sítě LAN (UD-WL01\*)

\*Adaptér UD-WL01 (prodávaný samostatně) v některých oblastech nemusí být dostupný.

K dispozici jsou dva typy připojení s bezdrátovým adaptérem USB (UD-WL01) popsané níže.

### <span id="page-37-10"></span>Připojení prostřednictvím režimu přístupového bodu

Režim přístupového bodu umožňuje přímé připojení adaptéru UD-WL01 (prodává se samostatně) a inteligentního zařízení jako je iPhone nebo iPad bez nutnosti používat přístupový bod. Tento režim můžete používat, když pro připojení k nástroji není k dispozici žádný přístupový bod, nebo když ve chvíli, kdy je inteligentní zařízení připojené k nástroji, není nutné připojovat se k jiné síti.

- 1 Inicializujte nástroj (v případě potřeby viz [str. 34\)](#page-33-3).
- $2\;$  Připoite adaptér UD-WL01 (prodává se samostatně) ke konektoru [USB TO DEVICE].
- $\beta$  Připojte inteligentní zařízení, například iPhone nebo iPad, k nástroji (jako přístupový bod).
- <span id="page-37-9"></span><span id="page-37-1"></span> Připojení pomocí režimu Infrastruktura (Automatické nastavení pomocí služby WPS)

Režim Infrastruktura používá přístupový bod pro datovou komunikaci mezi sítí a adaptérem USB bezdrátové sítě LAN. Tento režim můžete používat, když se připojujete k internetu a zároveň máte k nástroji připojený adaptér bezdrátové sítě LAN.

- $1$  Připojte adaptér UD-WL01 (prodává se samostatně) ke konektoru [USB TO DEVICE].
- $2^{\hspace{1mm}-}$ Stiskněte na adaptéru UD-WL01 tlačítko [WPS] a držte ho stisknuté po dobu tří sekund.
- $3^-$  Do dvou minut po provedení kroku 2 stiskněte tlačítko WPS na přístupovém bodu.

### <span id="page-37-4"></span>Připojení s bezdrátovým MIDI adaptérem (UD-BT01/MD-BT01\*)

\*Adaptér UD-BT01 (prodávaný samostatně) / MD-BT01(prodávaný samostatně) v některých oblastech nemusí být dostupný.

Pokyny pro připojování naleznete v dokumentu "iPhone/iPad Connection Manual (Příručka pro připojení k zařízení iPhone/iPad)" na našem webu ([strana 9\)](#page-8-2).

### <span id="page-37-11"></span><span id="page-37-6"></span>POZNÁMKA

- Než začnete konektor [USB TO DEVICE] používat, pročtěte si část "Bezpečnostní zásady při používání konektoru [USB TO DEVICE]" na [str. 31.](#page-30-5)
- Jestliže nástroj používáte v kombinaci s aplikací na inteligentním zařízení, jako například na iPhonu nebo iPadu, doporučujeme toto zařízení nastavit, aby nevysílalo rádiové vlny (například zapnutím letového režimu).

### <span id="page-37-8"></span>Přístupový bod

Přístupový bod představuje zařízení, které funguje jako základnová stanice při vysílání/přijímání dat přes adaptér USB bezdrátové sítě LAN. Některé přístupové body jsou zkombinované s funkcemi směrovače nebo modemu.

### POZNÁMKA

Při změně režimu Infrastruktura (viz níže) na režim Přístupový bod nástroj inicializujte [\(strana 34](#page-33-3)).

POZNÁMKA

Po připojení pomocí režimu Infrastruktura se můžete automaticky připojit k síti bez provádění kroků 2 a 3.

# <span id="page-38-5"></span><span id="page-38-1"></span><span id="page-38-0"></span>Použití audio funkce Bluetooth

Před použitím funkce *Bluetooth* si přečtěte téma "Informace o *Bluetooth*" na [str. 40.](#page-39-1)

Tento nástroj je vybaven funkcí *Bluetooth*. Můžete odesílat zvuková data uložená v zařízení s funkcí *Bluetooth* do nástroje a zvuk poslouchat prostřednictvím vestavěného reproduktoru nástroje. Vstupní zvuková data můžete také nahrát jako audioskladbu ([strana 28\)](#page-27-5).

### **\* Zařízení s funkcí** *Bluetooth*

V této příručce "zařízení s funkcí *Bluetooth*" znamená zařízení, které dokáže přenášet zvuková data uložená do nástroje pomocí funkce *Bluetooth* prostřednictvím bezdrátové komunikace – například inteligentní telefon, digitální audiopřehrávač atd. V zájmu zajištění řádného fungování musí být zařízení kompatibilní s profilem A2DP (Advanced Audio Distribution Profile).

### <span id="page-38-4"></span>Párování se zařízeními s funkcí Bluetooth

Chcete-li připojit zařízení s funkcí *Bluetooth* k nástroji prostřednictvím *Bluetooth*, musíte zařízení s nástrojem nejprve spárovat.

Jakmile zařízení s funkcí *Bluetooth* s nástrojem jednou spárujete, není nutné v budoucnosti párování opakovat.

### 1 Na tři sekundy stiskněte a podržte tlačítko [FUNCTION] (Funkce).

**FUNCTION** 80

Nástroj přejde do režimu Párování. Současně bude blikat indikátor (*Bluetooth*) a na displeji se zobrazí zpráva " $bE$ ". Párování zrušíte stisknutím tlačítka  $[\blacktriangleright/\mathbf{II}]$ (Přehrát/Pozastavit).

Bliká.

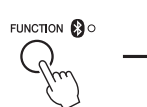

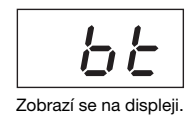

 $2\;$  V zařízení s funkcí Bluetooth zapněte Bluetooth a v seznamu připojení vyberte položku "NU1X".

Podrobné informace naleznete v uživatelské příručce k zařízení s funkcí *Bluetooth*. Po dokončení párování se rozsvítí indikátor (*Bluetooth*), zpráva zmizí a displej ztmavne.

 $\beta$  Přehráním zvukových dat v zařízení s funkcí Bluetooth ověřte, že vestavěné reproduktory nástroje mohou přehrávat zvuk.

Při příštím zapnutí nástroje se automaticky připojí naposledy připojené zařízení s funkcí *Bluetooth*, pokud je v něm i v nástroji zapnuta funkce *Bluetooth*. Pokud není zařízení automaticky připojeno, vyberte v zařízení v seznamu připojení název modelu tohoto nástroje.

### <span id="page-38-3"></span><span id="page-38-2"></span>Zapnutí nebo vypnutí funkce *Bluetooth*

Ve výchozím nastavení je funkce *Bluetooth* zapnuta ihned po zapnutí nástroje. Nicméně pokud chcete propojení mezi nástrojem a zařízením s funkcí *Bluetooth* zrušit nebo pokud chcete zařízení zkusit k nástroji připojit znovu atd., můžete tuto funkci vypnout.

Přidržte tlačítko [FUNCTION] (Funkce) a opakovaně mačkejte klávesu F6 (podle potřeby).

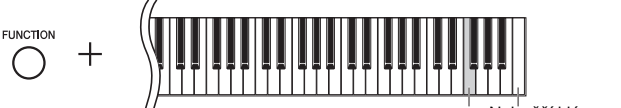

F6 Nejvyšší klávesa (C7)

### <span id="page-38-6"></span>Párování

<span id="page-38-8"></span>"Párování" znamená registraci zařízení s funkcí Bluetooth v tomto zařízení a ustanovení vzájemného uznávání pro bezdrátovou komunikaci mezi nimi.

### POZNÁMKA

K tomuto nástroji lze současně připojit vždy pouze jedno zařízení s funkcí Bluetooth (párovat s nástrojem však lze až 8 zařízení). Po úspěšném spárování devátého zařízení s funkcí Bluetooth budou odstraněny údaje párování pro zařízení s nejstarším datem připojení.

### POZNÁMKA

Pokud je funkce Bluetooth tohoto nástroje nastavena na hodnotu "Off" (Vypnuto), potom po stisknutí a podržení tlačítka [FUNCTION] (Funkce) po dobu 3 sekund není povolen pohotovostní režim pro párování s nástrojem. V takovém případě nastavte funkci Bluetooth na hodnotu "On" (Zapnuto) (viz níže) a poté spusťte párování.

### POZNÁMKA

- Nastavení na zařízení s funkcí Bluetooth je potřeba dokončit během 5 minut. Po uplynutí 5 minut se režim párování automaticky ukončí a zhasne indikátor **8** (Bluetooth).
- Pokud se zobrazí výzva k zadání hesla, zadejte číslice "0000".

### POZNÁMKA

<span id="page-38-7"></span>Hlasitost zvukového vstupu prostřednictvím funkce Bluetooth můžete upravit ovladačem celkové hlasitosti [MASTER VOLUME]. Chcete-li upravit vyvážení hlasitosti mezi hrou na klávesy a zvukovým vstupem prostřednictvím funkce Bluetooth, upravte hlasitost na zařízení s funkcí Bluetooth.

# <span id="page-39-2"></span><span id="page-39-1"></span><span id="page-39-0"></span>Informace o Bluetooth

### Dostupnost Bluetooth

Tento nástroj je vybaven funkcí *Bluetooth*, nicméně i tato funkce nemusí v závislosti na zemi, ve které jste svůj produkt zakoupili, funkci *Bluetooth* podporovat. Pokud je na ovládacím panelu vytištěno logo *Bluetooth*, je příslušný produkt vybaven funkcí *Bluetooth*.

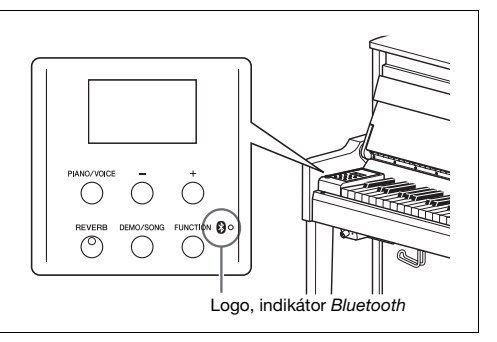

• *Bluetooth* je technologie pro bezdrátovou komunikaci mezi zařízeními na vzdálenost do 10 metrů ve frekvenčním pásmu 2,4 GHz.

# **83 Bluetooth**®

• Slovo a loga *Bluetooth*® jsou ochranné známky vlastněné společností *Bluetooth* SIG, Inc. a jakékoliv jejich použití společností Yamaha Corporation podléhá licenci.

### ■ Informace o komunikaci Bluetooth

- Pásmo 2,4 GHz používané zařízeními kompatibilními se standardem *Bluetooth* je rádiové pásmo sdílené mnoha typy zařízení. Ačkoli zařízení kompatibilní se standardem *Bluetooth* využívají technologii minimalizující vliv na jiná zařízení, která využívají stejné rádiové pásmo, může tento vliv snížit rychlost nebo vzdálenost komunikace a v některých případech může způsobit i přerušení komunikace.
- Rychlost přenosu signálu a vzdálenost, na kterou je komunikace možná, se liší v závislosti na vzdálenosti mezi komunikujícími zařízeními, přítomnosti překážek, podmínkách pro rádiové vlny a typu zařízení.
- Společnost Yamaha nezaručuje, že bude vždy úspěšně navázáno bezdrátové připojení mezi touto jednotkou a zařízeními kompatibilními s funkcí *Bluetooth*.

# <span id="page-40-2"></span>Seznam zpráv

<span id="page-40-1"></span><span id="page-40-0"></span>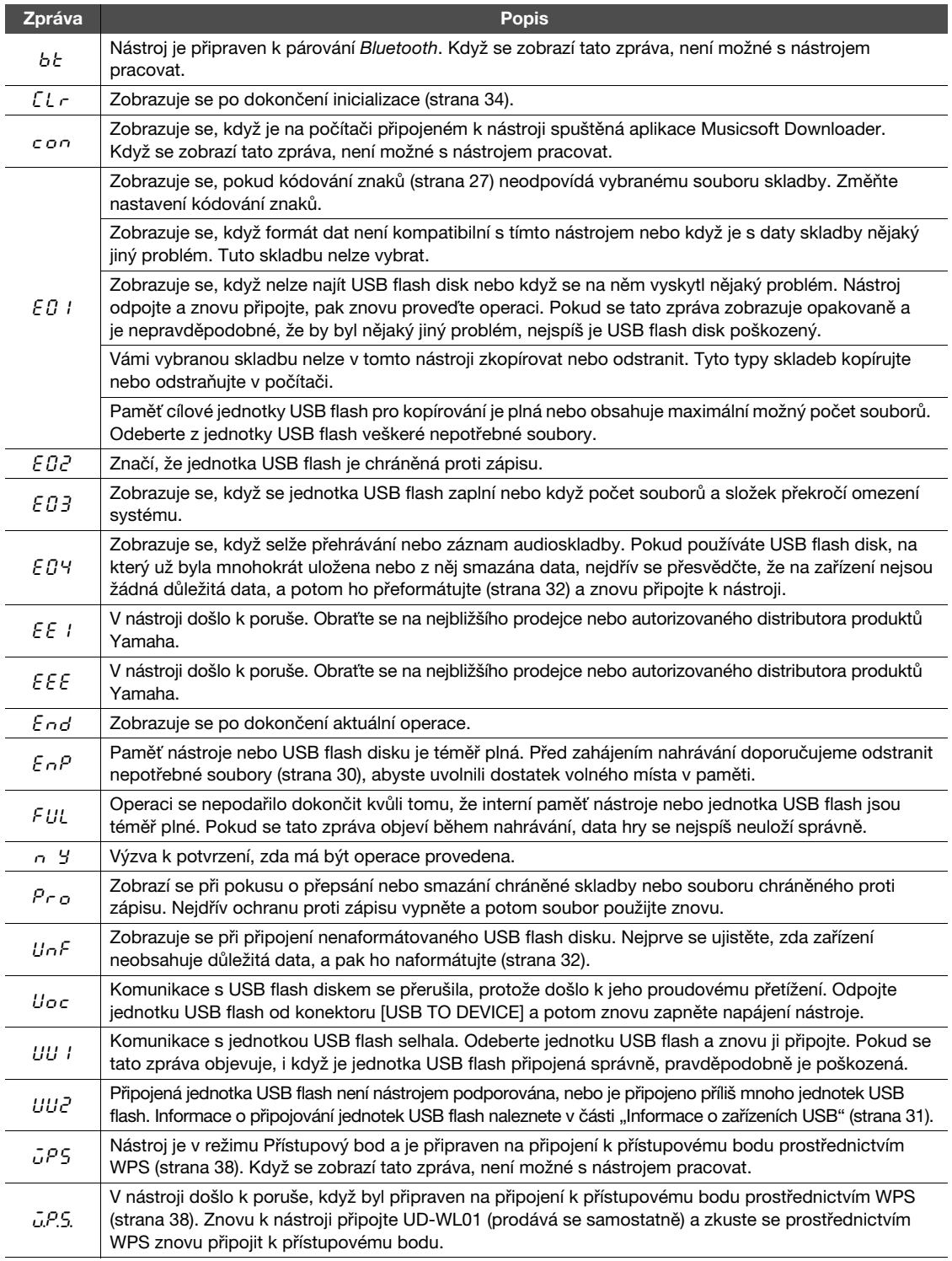

\* V době, kdy probíhá operace (například ukládání nebo přenos dat), se na displeji zobrazují pomlčky. \* Zobrazené zprávy zavřete stisknutím libovolného tlačítka.

# <span id="page-41-1"></span>Řešení problémů

<span id="page-41-0"></span>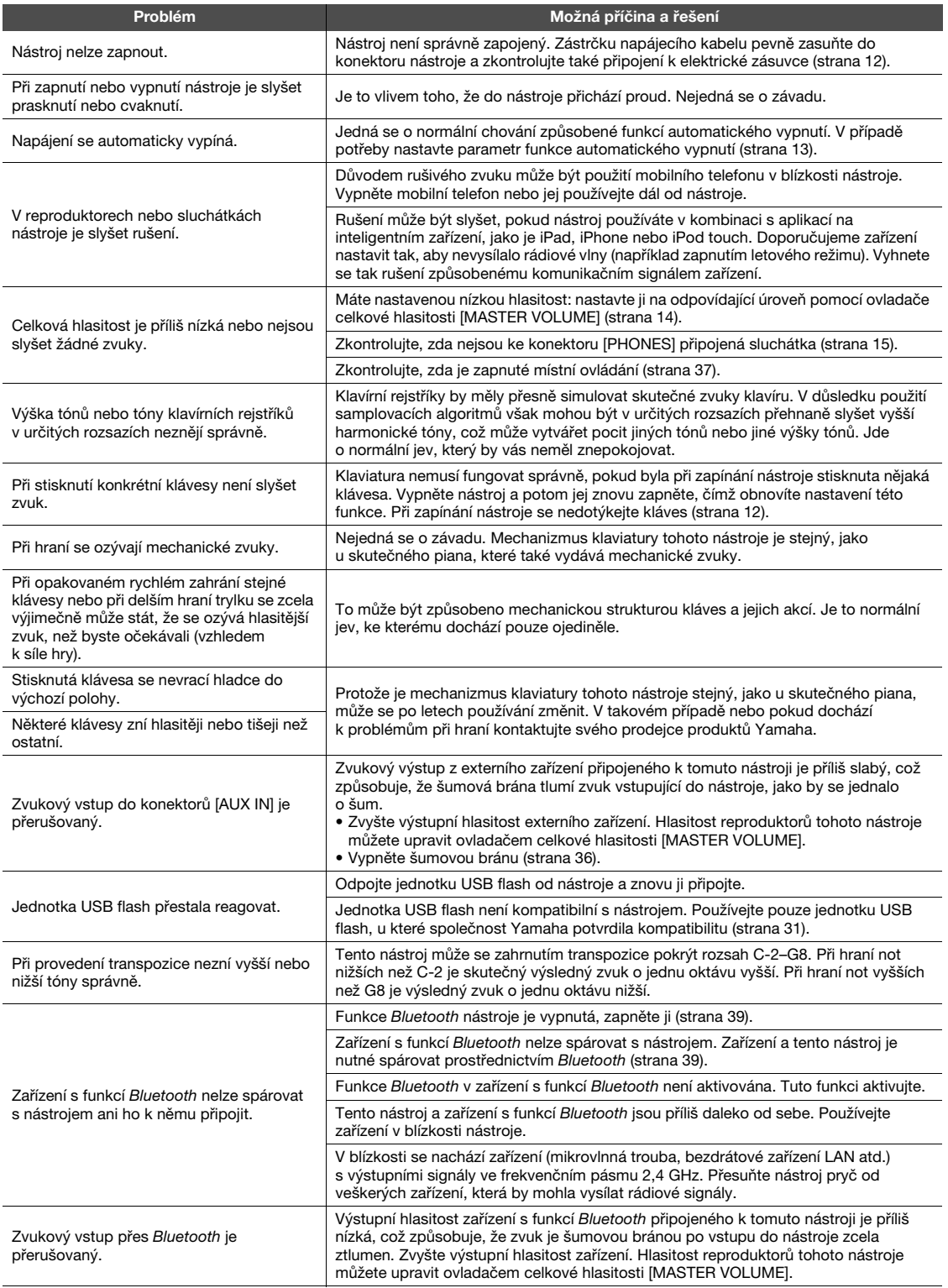

\* Pro referenci také uvádíme seznam zpráv [\(strana 41\)](#page-40-1).

# <span id="page-42-2"></span><span id="page-42-1"></span><span id="page-42-0"></span>Seznam přednastavených skladeb 50 Classical Music Masterpieces (50 klasických mistrovských klavírních skladeb)

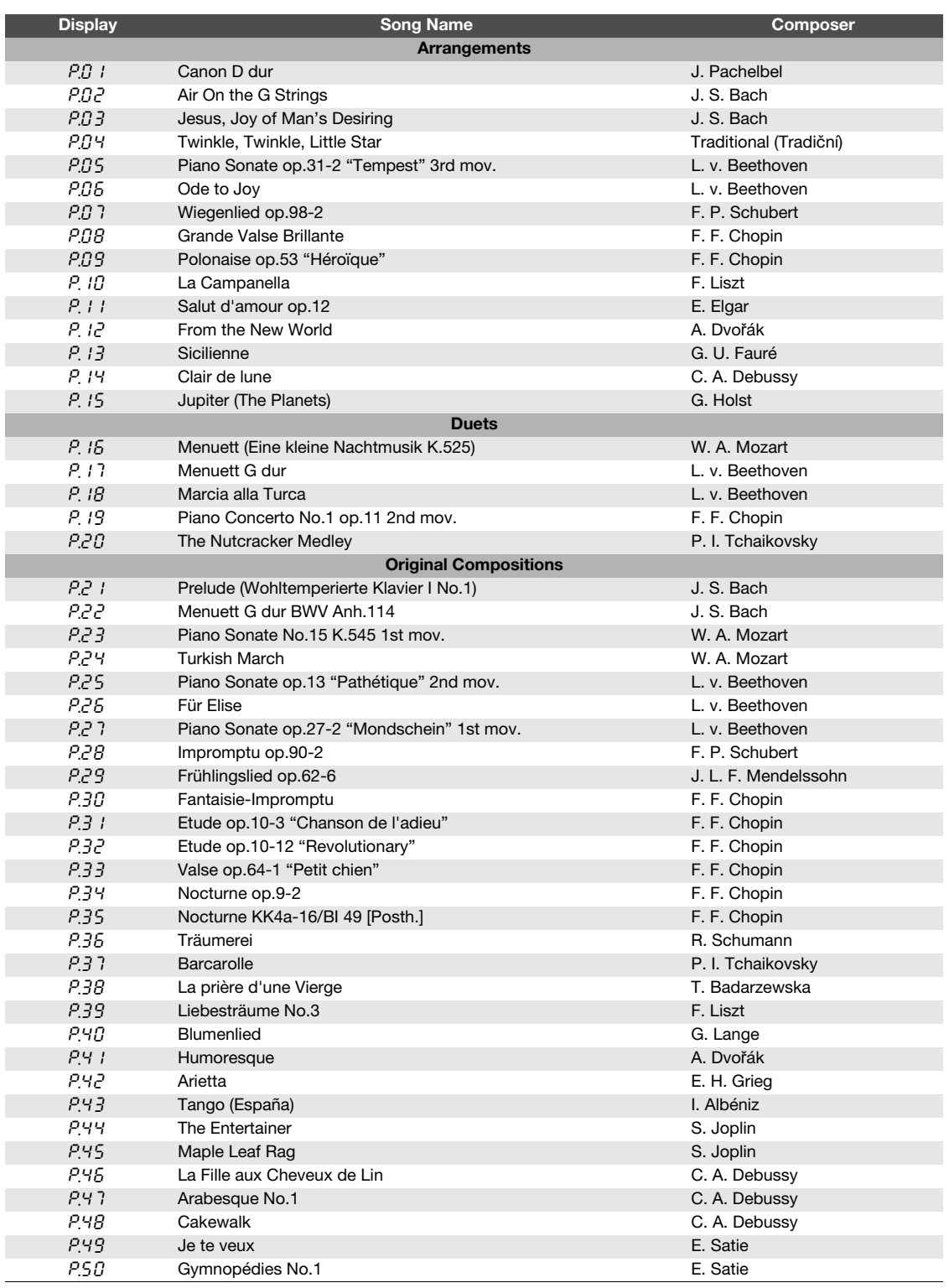

# <span id="page-43-1"></span>Technické údaje

<span id="page-43-0"></span>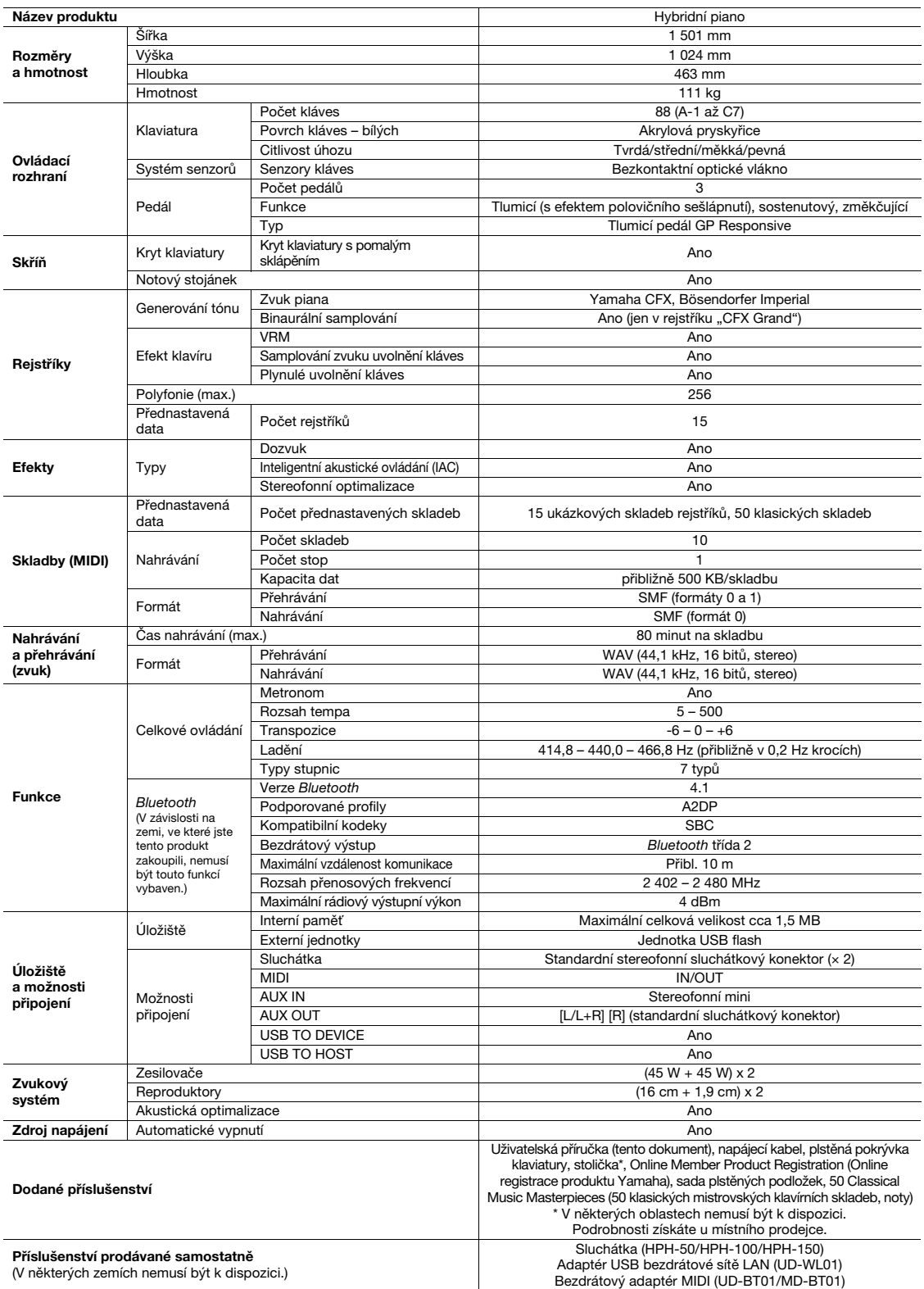

\* Tato příručka obsahuje technické údaje platné k datu publikace. Chcete-li získat nejnovější příručku, navštivte webovou stránku společnosti Yamaha<br>\_a stáhněte si příslušný soubor. Technické údaje, zařízení a samostatně p

# Index

# <span id="page-44-0"></span>Číselné hodnoty

50 Classical Music Masterpieces (50 klasických mistrovských klavírních [skladeb\) ...............................................43](#page-42-2)

# A

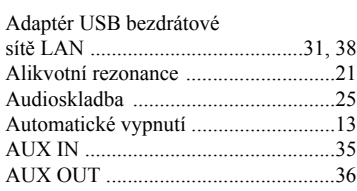

# B

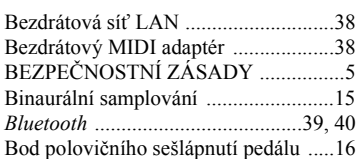

# C

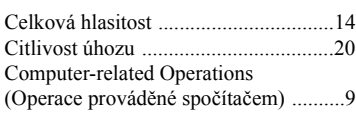

# D

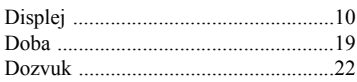

# E

[Externí skladba ...................................25](#page-24-7)

# F

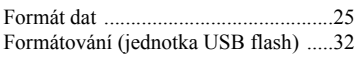

# H

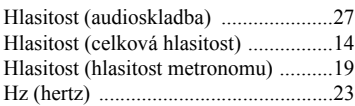

# I

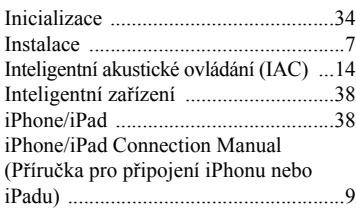

## J

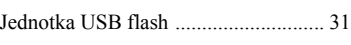

## K

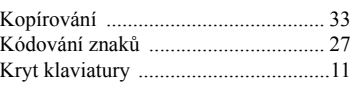

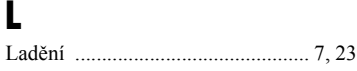

# M

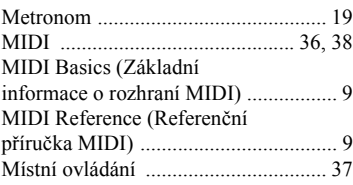

# N

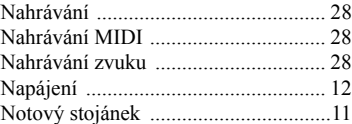

# O

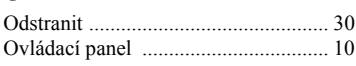

# P

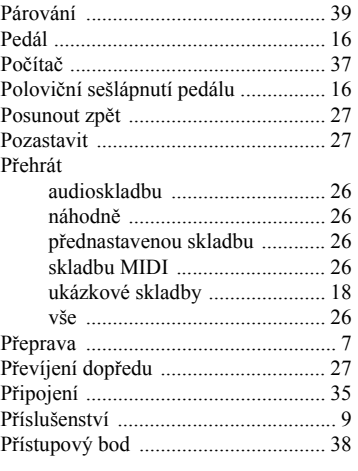

### R

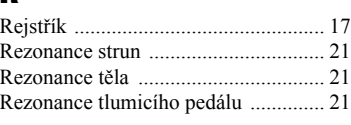

### [Režim Infrastruktura .......................... 38](#page-37-9) Režim př[ístupového bodu .................. 38](#page-37-10) Rozbočovač [USB ............................... 31](#page-30-9) Rychlost př[ehrávání \(audioskladba\) .... 27](#page-26-9)

# Ř

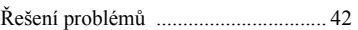

# S

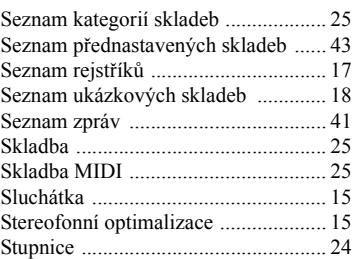

# Š<sub>Šu</sub>

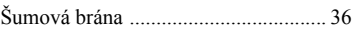

# T

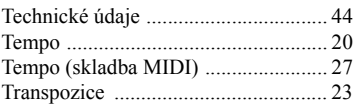

# U

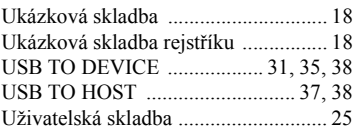

# Ú

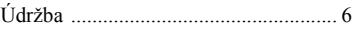

# V

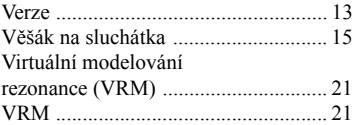

# Z

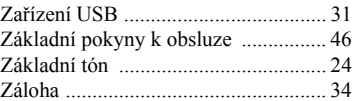

<span id="page-45-1"></span><span id="page-45-0"></span>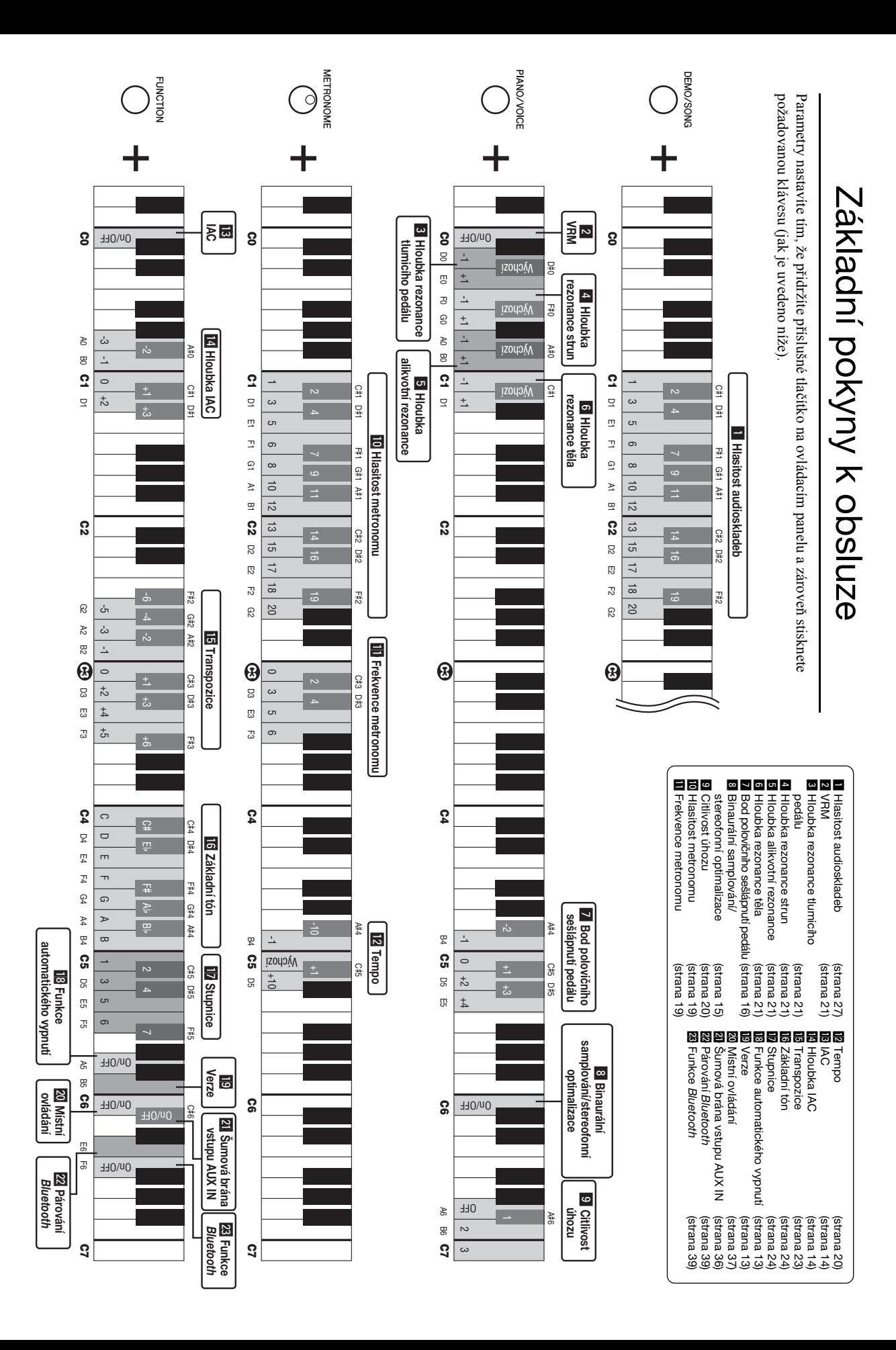

# MEMO

### Informace pro uživatele týkající se sběru a likvidace starých zařízení

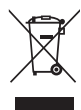

Tento symbol na výrobcích, obalech nebo doprovodných materiálech znamená, že použité elektrické a elektronické výrobky se nesmí vyhazovat do běžného domácího odpadu.

Podle zákona je třeba je odnést na příslušná sběrná místa, kde budou náležitě zlikvidovány, obnoveny nebo recyklovány.

Správnou likvidací těchto výrobků pomáháte chránit cenné zdroje a zmírňovat negativní dopady na zdraví lidí a životní prostředí, které vznikají v důsledku nesprávné manipulace s odpadem.

Další informace o sběru a recyklaci starých výrobků vám poskytne místní obecní úřad, sběrný dvůr nebo prodejna, ve které jste výrobek zakoupili.

### Informace pro podnikatele v Evropské unii:

Chcete-li získat další informace o likvidaci elektrických a elektronických zařízení, obraťte se na prodejce nebo dodavatele.

### Informace o likvidaci v zemích mimo Evropskou unii:

Tento symbol platí pouze v zemích Evropské unie. Chcete-li získat informace o správných postupech likvidace elektrických a elektronických zařízení, obraťte se na místní úřady nebo prodejce.

(weee\_eu\_cs\_02)

# **For EU countries**

### BG Bulgarian

### **ОПРОСТЕНА ЕС ДЕКЛАРАЦИЯ ЗА СЪОТВЕТСТВИЕ**

С настоящото Yamaha Music Europe GmbH декларира, че този тип радиосъоръжение [NU1X] е в съответствие с Директива 2014/53/ЕС. Цялостният текст на ЕС декларацията за съответствие може да се намери на следния интернет адрес: https://europe.yamaha.com/en/support/compliance/doc.html

### ES Spanish

### **DECLARACIÓN UE DE CONFORMIDAD SIMPLIFICADA**

Por la presente, Yamaha Music Europe GmbH declara que el tipo de equipo radioeléctrico [NU1X] es conforme con la Directiva 2014/53/UE. El texto completo de la declaración UE de conformidad está disponible en la dirección Internet siguiente: https://europe.yamaha.com/en/support/compliance/doc.html

### CS Czech

### **ZJEDNODUŠENÉ EU PROHLÁŠENÍ O SHODĚ**

Tímto Yamaha Music Europe GmbH prohlašuje, že typ rádiového zařízení [NU1X] je v souladu se směrnicí 2014/53/EU. Úplné znění EU prohlášení o shodě je k dispozici na této internetové adrese: https://europe.yamaha.com/en/support/compliance/doc.html

### DA Danish

### **FORENKLET EU-OVERENSSTEMMELSESERKLÆRING**

Hermed erklærer Yamaha Music Europe GmbH, at radioudstyrstypen [NU1X] er i overensstemmelse med direktiv 2014/53/EU. EU-overensstemmelseserklæringens fulde tekst kan findes på følgende internetadresse: https://europe.yamaha.com/en/support/compliance/doc.html

### DE German

### **VEREINFACHTE EU-KONFORMITÄTSERKLÄRUNG**

Hiermit erklärt Yamaha Music Europe GmbH, dass der Funkanlagentyp [NU1X] der Richtlinie 2014/53/EU entspricht. Der vollständige Text der EU-Konformitätserklärung ist unter der folgenden Internetadresse verfügbar: https://europe.yamaha.com/en/support/compliance/doc.html

### ET Estonian

### **LIHTSUSTATUD ELI VASTAVUSDEKLARATSIOON**

Käesolevaga deklareerib Yamaha Music Europe GmbH, et käesolev raadioseadme tüüp [NU1X] vastab direktiivi 2014/53/EL nõuetele. ELi vastavusdeklaratsiooni täielik tekst on kättesaadav järgmisel internetiaadressil: https://europe.yamaha.com/en/support/compliance/doc.html

### **Greek**

### **ΑΠΛΟΥΣΤΕΥΜΕΝΗ ∆ΗΛΩΣΗ ΣΥΜΜΟΡΦΩΣΗΣ ΕΕ**

Με την παρούσα ο/η Yamaha Music Europe GmbH, δηλώνει ότι ο ραδιοεξοπλισμός [NU1X] πληροί την οδηγία 2014/53/ΕΕ. Το πλήρες κείμενο της δήλωσης συμμόρφωσης ΕΕ διατίθεται στην ακόλουθη ιστοσελίδα στο διαδίκτυο: https://europe.yamaha.com/en/support/compliance/doc.html

### EN English

### **SIMPLIFIED EU DECLARATION OF CONFORMITY**

Hereby, Yamaha Music Europe GmbH declares that the radio equipment type [NU1X] is in compliance with Directive 2014/53/EU. The full text of the EU declaration of conformity is available at the following internet address: https://europe.yamaha.com/en/support/compliance/doc.html

### FR French

### **DECLARATION UE DE CONFORMITE SIMPLIFIEE**

Le soussigné, Yamaha Music Europe GmbH, déclare que l'équipement radioélectrique du type [NU1X] est conforme à la directive 2014/53/UE. Le texte complet de la déclaration UE de conformité est disponible à l'adresse internet suivante: https://europe.yamaha.com/en/support/compliance/doc.html

### HR Croatian

### **POJEDNOSTAVLJENA EU IZJAVA O SUKLADNOSTI**

Yamaha Music Europe GmbH ovime izjavljuje da je radijska oprema tipa [NU1X] u skladu s Direktivom 2014/53/EU. Cjeloviti tekst EU izjave o sukladnosti dostupan je na sljedećoj internetskoj adresi: https://europe.yamaha.com/en/support/compliance/doc.html

### IT Italian

### **DICHIARAZIONE DI CONFORMITÀ UE SEMPLIFICATA**

Il fabbricante, Yamaha Music Europe GmbH, dichiara che il tipo di apparecchiatura radio [NU1X] è conforme alla direttiva 2014/53/UE. Il testo completo della dichiarazione di conformità UE è disponibile al seguente indirizzo Internet: https://europe.yamaha.com/en/support/compliance/doc.html

### Latvian

### **VIENKĀRŠOTA ES ATBILSTĪBAS DEKLARĀCIJA**

Ar šo Yamaha Music Europe GmbH deklarē, ka radioiekārta [NU1X] atbilst Direktīvai 2014/53/ES. Pilns ES atbilstības deklarācijas teksts ir pieejams šādā interneta vietnē: https://europe.yamaha.com/en/support/compliance/doc.html

### LT Lithuanian

### **SUPAPRASTINTA ES ATITIKTIES DEKLARACIJA**

Aš, Yamaha Music Europe GmbH, patvirtinu, kad radijo įrenginių tipas [NU1X] atitinka Direktyvą 2014/53/ES. Visas ES atitikties deklaracijos tekstas prieinamas šiuo interneto adresu: https://europe.yamaha.com/en/support/compliance/doc.html

### HU Hungarian

### **EGYSZERŰSÍTETT EU-MEGFELELŐSÉGI NYILATKOZAT**

Yamaha Music Europe GmbH igazolja, hogy a [NU1X] típusú rádióberendezés megfelel a 2014/53/EU irányelvnek. Az EU-megfelelőségi nyilatkozat teljes szövege elérhető a következő internetes címen: https://europe.yamaha.com/en/support/compliance/doc.html

### NL Dutch

### **VEREENVOUDIGDE EU-CONFORMITEITSVERKLARING**

Hierbij verklaar ik, Yamaha Music Europe GmbH, dat het type radioapparatuur [NU1X] conform is met Richtlijn 2014/53/EU. De volledige tekst van de EU-conformiteitsverklaring kan worden geraadpleegd op het volgende internetadres: https://europe.yamaha.com/en/support/compliance/doc.html

### PL Polish

### **UPROSZCZONA DEKLARACJA ZGODNOŚCI UE**

Yamaha Music Europe GmbH niniejszym oświadcza, że typ urządzenia radiowego [NU1X] jest zgodny z dyrektywą 2014/53/UE. Pełny tekst deklaracji zgodności UE jest dostępny pod następującym adresem internetowym: https://europe.yamaha.com/en/support/compliance/doc.html

### PT Portuguese

### **DECLARAÇÃO UE DE CONFORMIDADE SIMPLIFICADA**

O(a) abaixo assinado(a) Yamaha Music Europe GmbH declara que o presente tipo de equipamento de rádio [NU1X] está em conformidade com a Diretiva 2014/53/UE. O texto integral da declaração de conformidade está disponível no seguinte endereço de Internet: https://europe.yamaha.com/en/support/compliance/doc.html

### RO Romanian

### **DECLARAȚIA UE DE CONFORMITATE SIMPLIFICATĂ**

Prin prezenta, Yamaha Music Europe GmbH declară că tipul de echipamente radio [NU1X] este în conformitate cu Directiva 2014/53/UE. Textul integral al declarației UE de conformitate este disponibil la următoarea adresă internet: https://europe.yamaha.com/en/support/compliance/doc.html

### SK Slovak

### **ZJEDNODUŠENÉ EÚ VYHLÁSENIE O ZHODE**

Yamaha Music Europe GmbH týmto vyhlasuje, že rádiové zariadenie typu [NU1X] je v súlade so smernicou 2014/53/EÚ. Úplné EÚ vyhlásenie o zhode je k dispozícii na tejto internetovej adrese: https://europe.yamaha.com/en/support/compliance/doc.html

### SL Slovenian

### **POENOSTAVLJENA IZJAVA EU O SKLADNOSTI**

Yamaha Music Europe GmbH potrjuje, da je tip radijske opreme [NU1X] skladen z Direktivo 2014/53/EU. Celotno besedilo izjave EU o skladnosti je na voljo na naslednjem spletnem naslovu: https://europe.yamaha.com/en/support/compliance/doc.html

### FI Finnish

### **YKSINKERTAISTETTU EU-VAATIMUSTENMUKAISUUSVAKUUTUS**

Yamaha Music Europe GmbH vakuuttaa, että radiolaitetyyppi [NU1X] on direktiivin 2014/53/EU mukainen. EU-vaatimustenmukaisuusvakuutuksen täysimittainen teksti on saatavilla seuraavassa internetosoitteessa: https://europe.yamaha.com/en/support/compliance/doc.html

### SV Swedish

### **FÖRENKLAD EU-FÖRSÄKRAN OM ÖVERENSSTÄMMELSE**

Härmed försäkrar Yamaha Music Europe GmbH att denna typ av radioutrustning [NU1X] överensstämmer med direktiv 2014/53/EU. Den fullständiga texten till EU-försäkran om överensstämmelse finns på följande webbadress: https://europe.yamaha.com/en/support/compliance/doc.html

### TR Turkey

### **BASİTLEŞTİRİLMİŞ AVRUPA BİRLİĞİ UYGUNLUK BİLDİRİMİ**

İşbu belge ile, Yamaha Music Europe GmbH, radyo cihaz tipinin [NU1X], Direktif 2014/53/AB'ye uygunluğunu beyan eder. AB uyumu beyanının tam metni aşağıdaki internet adresinden edinilebilir: https://europe.yamaha.com/en/support/compliance/doc.html

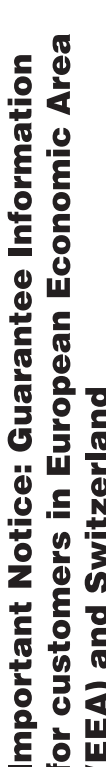

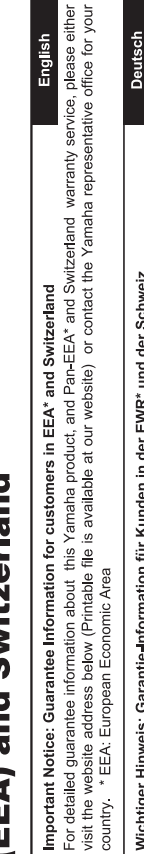

# Wichtiger Hinweis: Garantie-Information für Kunden in der EWR\* und der Schweiz

Für nähere Garantie-Information über dieses Produkt von Yamaha, sowie über den Pan-EWR\*- und Schweizer Garantieservice, besuchen Sie bitte entweder die folgend angegebene Internetadresse (eine druckfähige Version befindet sich auch auf unserer Webseite), oder wenden Sie sich an den für Ihr Land zuständigen Yamaha-Vertrieb. \*EWR: Europäischer Wirtschaftsraum

# Remarque importante: informations de garantie pour les clients de l'EEE et la Suisse

Pour des informations plus détaillées sur la garantie de ce produit Yamaha et sur le service de garantie applicable dans l'ensemble de l'EEE ainsi qu'en Suisse, consultez notre site Web à l'adresse ci-dessous (le fichier imprimable est disponible sur notre site : Espace Economique Européen Web) ou contactez directement Yamaha dans votre pays de résidence. \* EEE :

# Belangrijke mededeling: Garantie-informatie voor klanten in de EER\* en Zwitserland

Nederlands

Españo

Voor gedetailleerde garantie-informatie over dit Yamaha-product en de garantieservice in heel de EER\* en Zwitserland, gaat u de onderstaande website (u vind een afdrukbaar bestand op onze website) of neemt u contact op met de vertegenwoordiging van Yamaha in uw land. \* EER: Europese Economische Ruimte naar

# Aviso importante: información sobre la garantía para los clientes del EEE\* y Suiza

 $\overline{\omega}$ dirección web que se induye más abajo (la version del archivo para imprimir esta disponible en nuestro sitio web) o póngase en Para una información detallada sobre este producto Yamaha y sobre el soporte de garantía en la zona EEE\* y Suiza, visite contacto con el representante de Yamaha en su país. \* EEE: Espacio Económico Europeo

Per informazioni dettagliate sulla garanzia relativa a questo prodotto Yamaha e l'assistenza in garanzia nei paesi EEA\* e in Svizzera, potete consultare il sito Web all'indirizzo riportato di seguito (è disponibile il file in formato stampabile) oppure contattare taliano Avviso importante: informazioni sulla garanzia per i clienti residenti nell'EEA\* e in Svizzera l'ufficio di rappresentanza locale della Yamaha. \* EEA: Area Economica Europea

# Aviso importante: informações sobre as garantias para clientes da AEE\* e da Suíça

visite o site a seguir (o arquivo para impressão está disponível no nosso site) ou entre em contato com o escritório de representa-Para obter uma informação pormenorizada sobre este produto da Yamaha e sobre o serviço de garantia na AEE\* e na Suíça, ção da Yamaha no seu país. \* AEE: Área Econômica Européia

# Σημαντική σημείωση: Πληροφορίες εγγύησης για τους πελάτες στον ΕΟΧ\* και Ελβετία

Για λεπτομερείς πληροφορίες εγγύησης σχετικά με το παρόν προϊόν της Yamaha και την κάλυψη εγγύησης σε όλες τις χώρες του ΕΟΧ και την Ελβετία, επισκεφτείτε την παρακάτω ιστοσελίδα (Εκτυπώσιμη μορφή είναι διαθέσιμη στην ιστοσελίδα μας) ή απευθυνθείτε στην αντιπροσωπεία της Yamaha στη χώρα σας. \* ΕΟΧ: Ευρωπαϊκός Οικονομικός Χώρος

# Viktigt: Garantiinformation för kunder i EES-området\* och Schweiz

För detaljerad information om denna Yamahaprodukt samt garantiservice i hela EES-området\* och Schweiz kan du antingen besöka nedanstående webbaddress (en utskriftsvänlig fil finns på webbplatsen) eller kontakta Yamahas officiella representant ditt land. \* EES: Europeiska Ekonomiska Samarbetsområdet

# Viktig merknad: Garantiinformasjon for kunder i EØS\* og Sveits

Detaljert garantiinformasjon om dette Yamaha-produktet og garantiservice for hele EØS-området\* og Sveits kan fås enten ved å besøke nettadressen nedenfor (utskriftsversjon finnes på våre nettsider) eller kontakte kontakte Yamaha-kontoret i landet der du bor \*EØS: Det europeiske økonomiske samarbeidsområdet

# Vigtig oplysning: Garantioplysninger til kunder i EØO\* og Schweiz

De kan finde detaljerede garantioplysninger om dette Yamaha-produkt og den fælles garantiserviceordning for EØO\* (og Schweiz) ved at besøge det websted, der er angivet nedenfor (der findes en fil, som kan udskrives, på vores websted), eller ved at kontakte Yamahas nationale repræsentationskontor i det land, hvor De bor \* EØO: Det Europæiske Økonomiske Område

# rämän Yamaha-tuotteen sekä ETA-alueen ja Sveitsin takuuta koskevat yksityiskohtaiset tiedot saatte alla olevasta nettiosoit-Suomi teesta. (Tulostettava tiedosto saatavissa sivustollamme.) Voitte myös ottaa yhteyttä paikalliseen Yamaha-edustajaan Tärkeä ilmoitus: Takuutiedot Euroopan talousalueen (ETA)\* ja Sveitsin asiakkaille ETA: Euroopan talousalue

# Ważne: Warunki gwarancyjne obowiązujące w EOG\* i Szwajcarii

Szwajcarii, należy odwiedzić wskazaną poniżej stronę internetową (Plik gotowy do wydruku znajduje się na naszej stronie internetowej) Aby dowiedzieć się więcej na temat warunków gwarancyjnych tego produktu firmy Yamaha i serwisu gwarancyjnego w całym EOG\* lub skontaktować się z przedstawicielstwem firmy Yamaha w swoim kraju. \* EOG — Europejski Obszar Gospodarczy

# Důležité oznámení: Záruční informace pro zákazníky v EHS\* a ve Švýcarsku

Français

Česky

Polski

Podrobné záruční informace o tomto produktu Yamaha a záručním servisu v celém EHS\* a ve Švýcarsku naleznete na níže<br>uvedené webové adrese (soubor k tisku je dostupný na našich webových stránkách) nebo se můžete obrátit na Yamaha ve své zemi \* EHS: Evropský hospodářský prostor

# Fontos figyelmeztetés: Garancia-információk az EGT\* területén és Svájcban élő vásárlók számára

A jelen Yamaha termékre vonatkozó részletes garancia-információk, valamint az EGT\*-re és Svájcra kiterjedő garanciális szolgáltatás tekintetében keresse fel webhelyünket az alábbi címen (a webhelyen nyomtatható fájlt is talál), vagy pedig lépjen **Magyar** kapcsolatba az országában működő Yamaha képviseleti irodával. \* EGT: Európai Gazdasági Térség

# Oluline märkus: Garantiiteave Euroopa Majanduspiirkonna (EMP)\* ja Šveitsi klientidele

Eesti keel

Latviešu

Täpsema teabe saamiseks selle Yamaha toote garantii ning kogu Euroopa Majanduspiirkonna ja Šveitsi garantiiteeninduse kohta.<br>Külastage palun veebisaiti alljärgneval aadressil (meie saidil on saadaval prinditav fall) või p esinduse poole. \* EMP: Euroopa Majanduspiirkond

# Svarīgs paziņojums: garantijas informācija klientiem EEZ\* un Šveicē

apmeklējiet zemāk norādīto tīmekļa vietnes adresi (tīmekļa vietnē ir pieejams drukājams fails) vai sazinieties ar jūsu valsti Lai saŋemtu detalizētu garantijas informāciju par šo Yamaha produktu, kā arī garantijas apkalpošanu EEZ\* un Šveicē, lūdzu, apkalpojošo Yamaha pārstāvniecību. \* EEZ: Eiropas Ekonomikas zona

# Dėmesio: informacija dėl garantijos pirkėjams EEE\* ir Šveicarijoje

Português

Ελληνικά

Jei reikia išsamios informacijos apie šį "Yamaha" produktą ir jo techninę priežiūrą visoje EEE\* ir Šveicarijoje, apsilankykite mūsų svetainėje toliau nurodytu adresu (svetainėje yra spausdintinas failas) arba kreipkitės į "Yamaha" atstovybę savo šaliai. "EEE - Europos ekonominė erdvė

Lietuvių kalba

Slovenčina

# Dôležité upozornenie: Informácie o záruke pre zákazníkov v EHP\* a Švajčiarsku

Podrobné informácie o záruke týkajúce sa tohto produktu od spoločnosti Yamaha a garančnom servise v EHP\* a Švajčiarsku nájdete na webovej stránke uvedenej nižšie (na našej webovej stránke je k dispozícii súbor na tlač) alebo sa obrátte na zástupcu spoločnosti Yamaha vo svojej krajine \* EHP: Európsky hospodársky priestor

# Pomembno obvestilo: Informacije o garanciji za kupce v EGP\* in Švici

Svenska

**Norsk** 

Dansk

spletno mesto, ki je navedeno spodaj (natisljiva datoteka je na voljo na našem spletnem mestu), ali se obrnite na Yamahinega Za podrobnejše informacije o tem Yamahinem izdelku ter garancijskem servisu v celotnem EGP in Švici, obiščite predstavnika v svoji državi. \* EGP: Evropski gospodarski prostor

# Важно съобщение: Информация за гаранцията за клиенти в ЕИП\* и Швейцария

Български език

Slovenščina

Limba română

За подробна информация за гаранцията за този продукт на Yamaha и гаранционното обслужване в паневропейската зона на<br>ЕИП\* и Швейцария или посетете посочения по-долу уеб сайт (на нашия уеб сайт има файл за печат), или се св представителния офис на Yamaha във вашата страна. \* ЕИП: Европейско икономическо пространство

# Notificare importantă: Informații despre garanție pentru clienții din SEE\* și Elveția

Pentru informații detaliate privind acest produs Yamaha și serviciul de garanție Pan-SEE\* și Elveția, vizitați site-ul la adresa de mai jos (fișierul imprimabil este disponibil pe site-ul nostru) sau contactați biroul reprezentanței Yamaha din țara dumneavoastră<br>\* SEE: Spațiul Economic European

# http://europe.yamaha.com/warranty/

Aby uzyskać szczegółowe informacje na temat produktów, należy skontaktować się z najbliższym przedstawicielem firmy Yamaha lub z autoryzowanym dystrybutorem wymienionym poniżej.

Podrobnosti o produktech získáte od místního zástupce společnosti Yamaha nebo autorizovaného distributora uvedeného níže.

Podrobnosti o produktoch vám poskytne najbližší zástupca spoločnosti Yamaha alebo autorizovaný distribútor zo zoznamu nižšie.

### **NORTH AMERICA**

### **CANADA**

**Yamaha Canada Music Ltd.** 135 Milner Avenue, Toronto, Ontario M1S 3R1, Canada Tel: +1-416-298-1311

**U.S.A. Yamaha Corporation of America**  6600 Orangethorpe Avenue, Buena Park, CA 90620,

U.S.A. Tel: +1-714-522-9011

### **CENTRAL & SOUTH AMERICA**

### **MEXICO**

**Yamaha de México, S.A. de C.V.** Av. Insurgentes Sur 1647 Piso 9, Col. San José Insurgentes, Delegación Benito Juárez, México, D.F., C.P. 03900, México Tel: +52-55-5804-0600

### **BRAZIL**

**Yamaha Musical do Brasil Ltda.**<br>Rua Fidêncio Ramos, 302 – Cj 52 e 54 – Torre B –<br>Vila Olímpia – CEP 04551-010 – São Paulo/SP, Brazil Tel: +55-11-3704-1377

**ARGENTINA Yamaha Music Latin America, S.A., Sucursal Argentina** Olga Cossettini 1553, Piso 4 Norte, Madero Este-C1107CEK Buenos Aires, Argentina Tel: +54-11-4119-7000

### **PANAMA AND OTHER LATIN AMERICAN COUNTRIES/**

**CARIBBEAN COUNTRIES Yamaha Music Latin America, S.A.** Edif. Torre Banco General, F7, Urb. Marbella, Calle 47 y Aquilino de la Guardia, Panama, P.O.Box 0823-05863, Panama, Rep.de Panama Tel: +507-269-5311

### **EUROPE**

**THE UNITED KINGDOM/IRELAND Yamaha Music Europe GmbH (UK)** Sherbourne Drive, Tilbrook, Milton Keynes, MK7 8BL, U.K. Tel: +44-1908-366700

**GERMANY Yamaha Music Europe GmbH** Siemensstrasse 22-34, 25462 Rellingen, Germany  $Tel: +49-4101-303-0$ 

**SWITZERLAND/LIECHTENSTEIN Yamaha Music Europe GmbH, Branch Switzerland in Thalwil** Seestrasse 18a, 8800 Thalwil, Switzerland Tel: +41-44-3878080

**AUSTRIA/CROATIA/CZECH REPUBLIC/ HUNGARY/ROMANIA/SLOVAKIA/ SLOVENIA**

**Yamaha Music Europe GmbH, Branch Austria** Schleiergasse 20, 1100 Wien, Austria Tel: +43-1-60203900

### **POLAND**

**Yamaha Music Europe GmbH Sp.z o.o. Oddział w Polsce** ul. Wielicka 52, 02-657 Warszawa, Poland

Tel: +48-22-880-08-88

### **BULGARIA**

**Dinacord Bulgaria LTD.**

Bul.Iskarsko Schose 7 Targowski Zentar Ewropa 1528 Sofia, Bulgaria Tel: +359-2-978-20-25

### **MALTA**

**Olimpus Music Ltd.** Valletta Road, Mosta MST9010, Malta

### Tel: +356-2133-2093

### **NETHERLANDS/BELGIUM/ LUXEMBOURG**

**Yamaha Music Europe, Branch Benelux** Clarissenhof 5b, 4133 AB Vianen, The Netherlands Tel: +31-347-358040

### **FRANCE**

**Yamaha Music Europe**  7 rue Ambroise Croizat, Zone d'activités de Pariest, 77183 Croissy-Beaubourg, France Tel: +33-1-6461-4000

### **ITALY**

**Yamaha Music Europe GmbH, Branch Italy** Via Tinelli N.67/69 20855 Gerno di Lesmo (MB), Italy

### Tel: +39-039-9065-1 **SPAIN/PORTUGAL**

**Yamaha Music Europe GmbH Ibérica, Sucursal en España**

Ctra. de la Coruna km. 17,200, 28231 Las Rozas de Madrid, Spain Tel: +34-91-639-88-88

### **GREECE**

**Philippos Nakas S.A. The Music House** 19th klm. Leof. Lavriou 190 02 Peania – Attiki, Greece Tel: +30-210-6686260

**SWEDEN**

### **Yamaha Music Europe GmbH Germany filial Scandinavia**

JA Wettergrensgata 1, 400 43 Göteborg, Sweden Tel: +46-31-89-34-00

### **DENMARK**

**Yamaha Music Denmark, Fillial of Yamaha Music Europe GmbH, Tyskland** Generatorvej 8C, ST. TH., 2860 Søborg, Denmark Tel: +45-44-92-49-00

### **FINLAND F-Musiikki Oy** Antaksentie 4

FI-01510 Vantaa, Finland Tel: +358 (0)96185111 **NORWAY**

**Yamaha Music Europe GmbH Germany - Norwegian Branch**

Grini Næringspark 1, 1332 Østerås, Norway Tel: +47-6716-7800 **ICELAND**

### **Hljodfaerahusid Ehf.**

Sidumula 20 IS-108 Reykjavik, Iceland Tel: +354-525-5050

### **RUSSIA**

**Yamaha Music (Russia) LLC.** Room 37, entrance 7, bld. 7, Kievskaya street, Moscow, 121059, Russia Tel: +7-495-626-5005

**OTHER EUROPEAN COUNTRIES Yamaha Music Europe GmbH** Siemensstrasse 22-34, 25462 Rellingen, Germany Tel: +49-4101-303-0

### **AFRICA**

**Yamaha Music Gulf FZE** JAFZA-16, Office 512, P.O.Box 17328, Jebel Ali FZE, Dubai, UAE Tel: +971-4-801-1500

### **MIDDLE EAST**

### **TURKEY**

**Yamaha Music Europe GmbH Merkezi Almanya Türkiye İstanbul Şubesi** Maslak Meydan Sodak, Spring Giz Plaza Bagimsiz Böl. No:3, Sariyer Istanbul, Turkey Tel: +90-212-999-8010

### **CYPRUS**

### **Nakas Music Cyprus Ltd.** Nikis Ave 2k

1086 Nicosia Tel: + 357-22-511080 **Major Music Center** 21 Ali Riza Ave. Ortakoy P.O.Box 475 Nicosia, Cyprus

Tel: (392) 227 9213 **OTHER COUNTRIES**

### **Yamaha Music Gulf FZE**

JAFZA-16, Office 512, P.O.Box 17328, Jebel Ali FZE, Dubai, UAE Tel: +971-4-801-1500

**(For European Countries) Importer: Yamaha Music Europe GmbH** Siemensstrasse 22-34, 25462 Rellingen, Germany

### **ASIA**

### **THE PEOPLE'S REPUBLIC OF CHINA Yamaha Music & Electronics (China) Co., Ltd.** 2F, Yunhedasha, 1818 Xinzha-lu, Jingan-qu,

Shanghai, China Tel: +86-400-051-7700

### **HONG KONG**

**Tom Lee Music Co., Ltd.** 11/F., Silvercord Tower 1, 30 Canton Road, Tsimshatsui, Kowloon, Hong Kong Tel: +852-2737-7688

**INDIA**

**Yamaha Music India Private Limited** P-401, JMD Megapolis, Sector-48, Sohna Road, Gurgaon-122018, Haryana, India Tel: +91-124-485-3300

### **INDONESIA**

**PT. Yamaha Musik Indonesia (Distributor)**  Yamaha Music Center Bldg. Jalan Jend. Gatot Subroto Kav. 4, Jakarta 12930, Indonesia Tel: +62-21-520-2577

### **KOREA**

**Yamaha Music Korea Ltd.** 8F, Dongsung Bldg. 21, Teheran-ro 87-gil, Gangnam-gu, Seoul, 06169, Korea Tel: +82-2-3467-3300

### **MALAYSIA**

**Yamaha Music (Malaysia) Sdn. Bhd.** No.8, Jalan Perbandaran, Kelana Jaya, 47301 Petaling Jaya, Selangor, Malaysia Tel: +60-3-78030900

### **SINGAPORE**

**Yamaha Music (Asia) Private Limited** Block 202 Hougang Street 21, #02-00, Singapore 530202, Singapore Tel: +65-6740-9200

### **TAIWAN**

**Yamaha Music & Electronics Taiwan Co., Ltd.** 2F., No.1, Yuandong Rd., Banqiao Dist., New Taipei City 22063, Taiwan (R.O.C.) Tel: +886-2-7741-8888

### **THAILAND**

**Siam Music Yamaha Co., Ltd.** 3, 4, 15, 16th Fl., Siam Motors Building, 891/1 Rama 1 Road, Wangmai, Pathumwan, Bangkok 10330, Thailand Tel: +66-2215-2622

### **VIETNAM**

**Yamaha Music Vietnam Company Limited** 15th Floor, Nam A Bank Tower, 201-203 Cach Mang Thang Tam St., Ward 4, Dist.3, Ho Chi Minh City, Vietnam Tel: +84-8-3818-1122

**OTHER ASIAN COUNTRIES**  http://asia.yamaha.com

### **OCEANIA**

**AUSTRALIA**

### **Yamaha Music Australia Pty. Ltd.** Level 1, 80 Market Street, South Melbourne, VIC 3205 Australia Tel: +61-3-9693-5111

**NEW ZEALAND**

**Music Works LTD** P.O.BOX 6246 Wellesley, Auckland 4680, New Zealand Tel: +64-9-634-0099

**COUNTRIES AND TRUST TERRITORIES IN PACIFIC OCEAN**

http://asia.yamaha.com

Yamaha Global Site **https://www.yamaha.com/**

Yamaha Downloads **http://download.yamaha.com/**

> Manual Development Group © 2017 Yamaha Corporation

Published 07/2017 MV\*\*\*.\*-\*\*A0 Printed in Europe

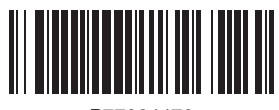

P77024470